**User's Manual**

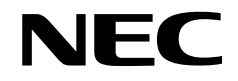

# **IE-78K0-NS**

**In-Circuit Emulator**

**Target Devices 78K/0 Series**

Document No. U13731EJ3V0UM00 (3rd edition) Date Published May 2003 N CP(K)

Printed in Japan © NEC Electronics Corporation 1998 **V40 Family is a trademark of NEC Electronics Corporation.**

**Windows is either a registered trademark or a trademark of Microsoft Corporation in the United States and/or other countries.**

**PC/AT is a trademark of International Business Machines Corporation.**

- **The information in this document is current as of February, 2003. The information is subject to change without notice. For actual design-in, refer to the latest publications of NEC Electronics data sheets or data books, etc., for the most up-to-date specifications of NEC Electronics products. Not all products and/or types are available in every country. Please check with an NEC Electronics sales representative for availability and additional information.**
- No part of this document may be copied or reproduced in any form or by any means without the prior written consent of NEC Electronics. NEC Electronics assumes no responsibility for any errors that may appear in this document.
- NEC Electronics does not assume any liability for infringement of patents, copyrights or other intellectual property rights of third parties by or arising from the use of NEC Electronics products listed in this document or any other liability arising from the use of such products. No license, express, implied or otherwise, is granted under any patents, copyrights or other intellectual property rights of NEC Electronics or others.
- Descriptions of circuits, software and other related information in this document are provided for illustrative purposes in semiconductor product operation and application examples. The incorporation of these circuits, software and information in the design of a customer's equipment shall be done under the full responsibility of the customer. NEC Electronics assumes no responsibility for any losses incurred by customers or third parties arising from the use of these circuits, software and information.
- While NEC Electronics endeavors to enhance the quality, reliability and safety of NEC Electronics products, customers agree and acknowledge that the possibility of defects thereof cannot be eliminated entirely. To minimize risks of damage to property or injury (including death) to persons arising from defects in NEC Electronics products, customers must incorporate sufficient safety measures in their design, such as redundancy, fire-containment and anti-failure features.
- NEC Electronics products are classified into the following three quality grades: "Standard", "Special" and "Specific".

The "Specific" quality grade applies only to NEC Electronics products developed based on a customerdesignated "quality assurance program" for a specific application. The recommended applications of an NEC Electronics product depend on its quality grade, as indicated below. Customers must check the quality grade of each NEC Electronics product before using it in a particular application.

- "Standard": Computers, office equipment, communications equipment, test and measurement equipment, audio and visual equipment, home electronic appliances, machine tools, personal electronic equipment and industrial robots.
- "Special": Transportation equipment (automobiles, trains, ships, etc.), traffic control systems, anti-disaster systems, anti-crime systems, safety equipment and medical equipment (not specifically designed for life support).
- "Specific": Aircraft, aerospace equipment, submersible repeaters, nuclear reactor control systems, life support systems and medical equipment for life support, etc.

The quality grade of NEC Electronics products is "Standard" unless otherwise expressly specified in NEC Electronics data sheets or data books, etc. If customers wish to use NEC Electronics products in applications not intended by NEC Electronics, they must contact an NEC Electronics sales representative in advance to determine NEC Electronics' willingness to support a given application.

#### (Note)

- (1) "NEC Electronics" as used in this statement means NEC Electronics Corporation and also includes its majority-owned subsidiaries.
- (2) "NEC Electronics products" means any product developed or manufactured by or for NEC Electronics (as defined above).

# **Regional Information**

Some information contained in this document may vary from country to country. Before using any NEC Electronics product in your application, pIease contact the NEC Electronics office in your country to obtain a list of authorized representatives and distributors. They will verify:

- Device availability
- Ordering information
- Product release schedule
- Availability of related technical literature
- Development environment specifications (for example, specifications for third-party tools and components, host computers, power plugs, AC supply voltages, and so forth)
- Network requirements

In addition, trademarks, registered trademarks, export restrictions, and other legal issues may also vary from country to country.

# **[GLOBAL SUPPORT] http://www.necel.com/en/support/support.html**

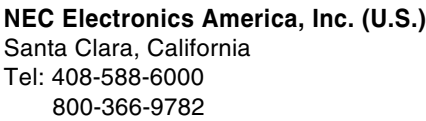

**NEC Electronics (Europe) GmbH NEC Electronics Hong Kong Ltd.** Duesseldorf, Germany Tel: 0211-65 03 01

- **Sucursal en España** Madrid, Spain Tel: 091-504 27 87
- Vélizy-Villacoublay, France Tel: 01-30-67 58 00 **• Succursale Française**
- **Filiale Italiana** Milano, Italy Tel: 02-66 75 41
- **Branch The Netherlands** Eindhoven, The Netherlands Tel: 040-244 58 45
- **Tyskland Filial** Taeby, Sweden Tel: 08-63 80 820
- **United Kingdom Branch** Milton Keynes, UK Tel: 01908-691-133

Hong Kong Tel: 2886-9318

**NEC Electronics Hong Kong Ltd.** Seoul Branch Seoul, Korea Tel: 02-558-3737

**NEC Electronics Shanghai, Ltd.** Shanghai, P.R. China Tel: 021-6841-1138

**NEC Electronics Taiwan Ltd.** Taipei, Taiwan Tel: 02-2719-2377

**NEC Electronics Singapore Pte. Ltd.** Novena Square, Singapore Tel: 6253-8311

# **Major Revisions in This Edition**

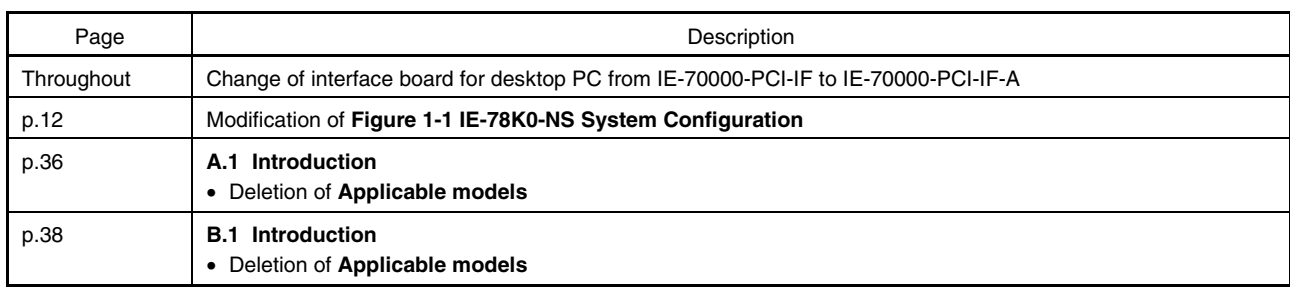

The mark  $\star$  shows major revised points.

# **INTRODUCTION**

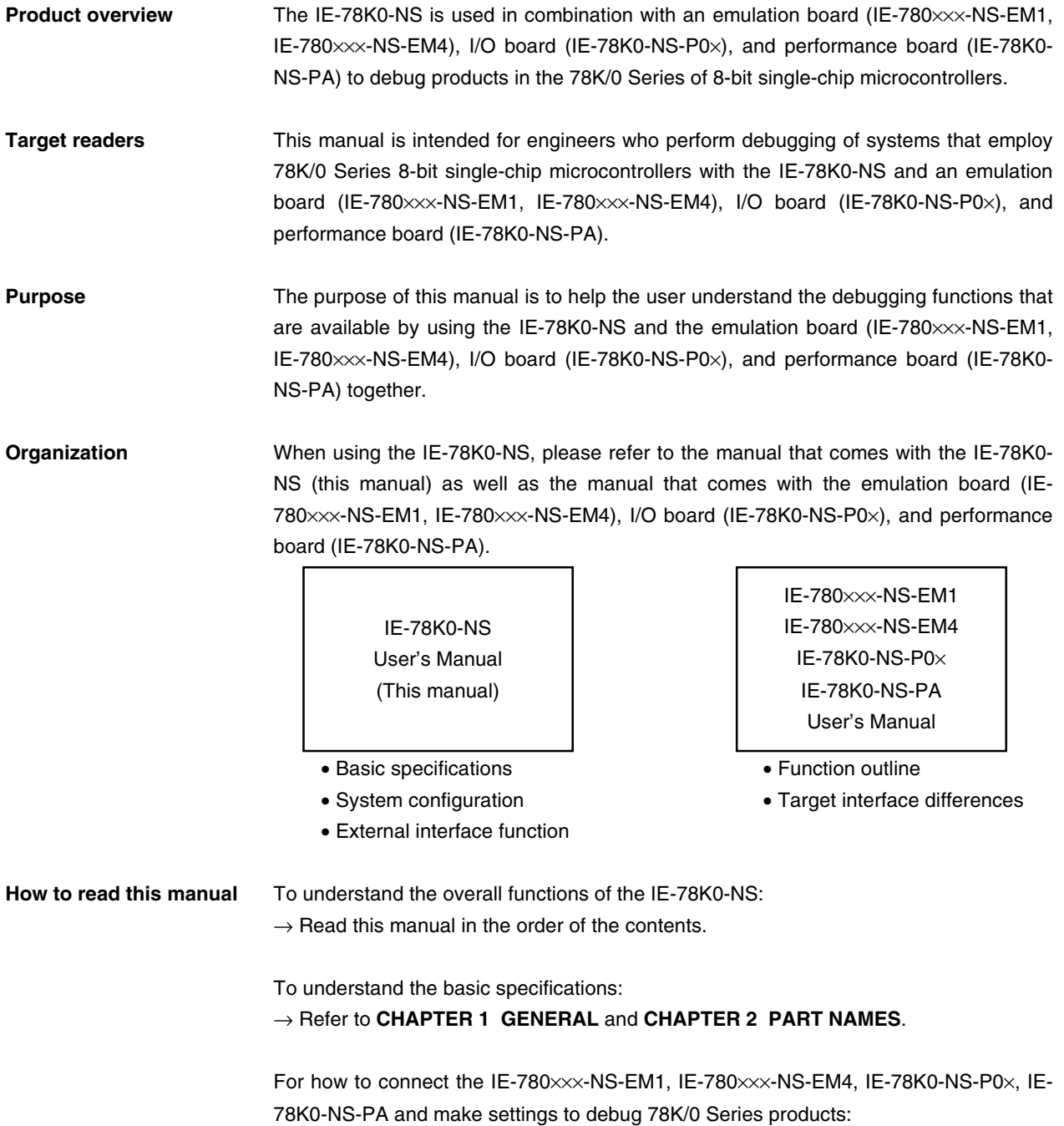

→ Refer to **CHAPTER 3 INSTALLATION**.

# **Terminology** The meanings of the terms used in this manual are described in the table below.

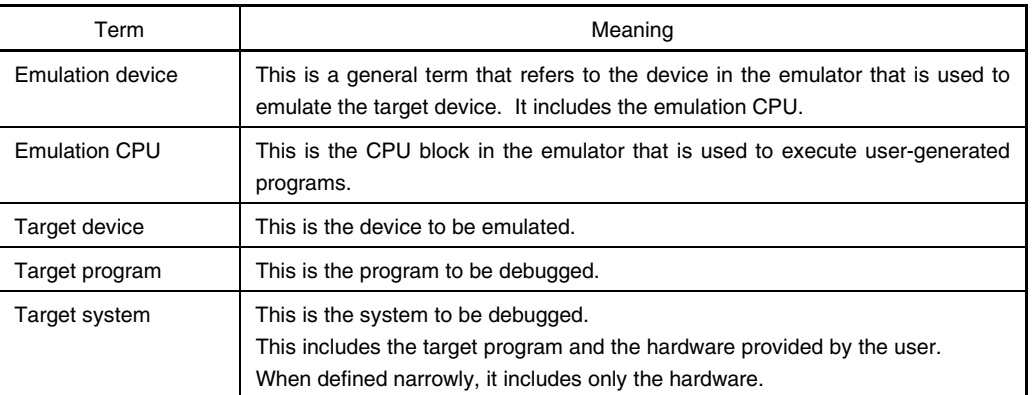

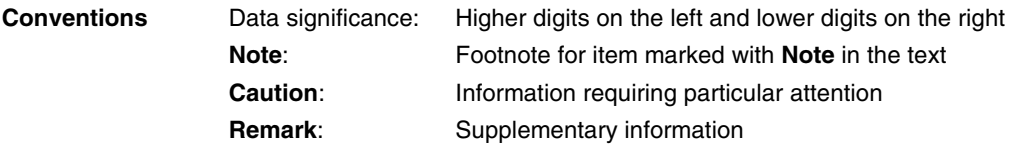

# **Related Documents** Please use the following documents in conjunction with this manual. The related documents listed below may include preliminary versions. However, preliminary versions are not marked as such.

#### { **Documents Related to Development Tools (User's Manuals)**

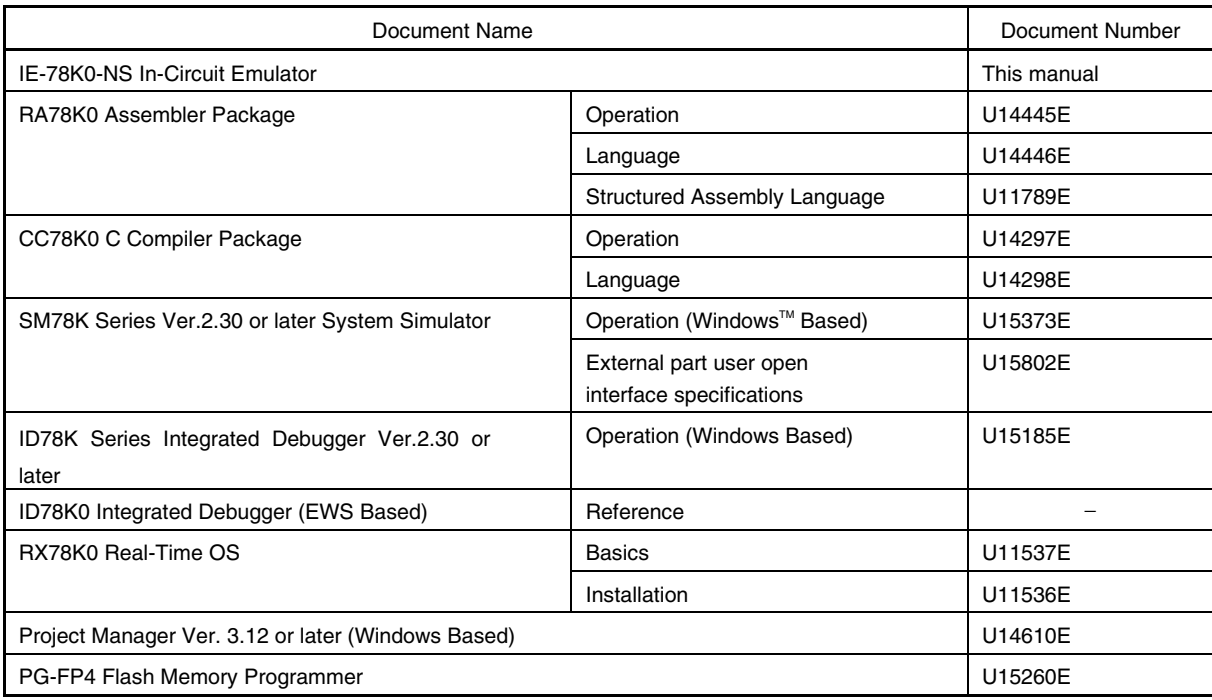

# **Caution The documents listed above are subject to change without notice. Be sure to use the latest documents for designing, etc.**

# **CONTENTS**

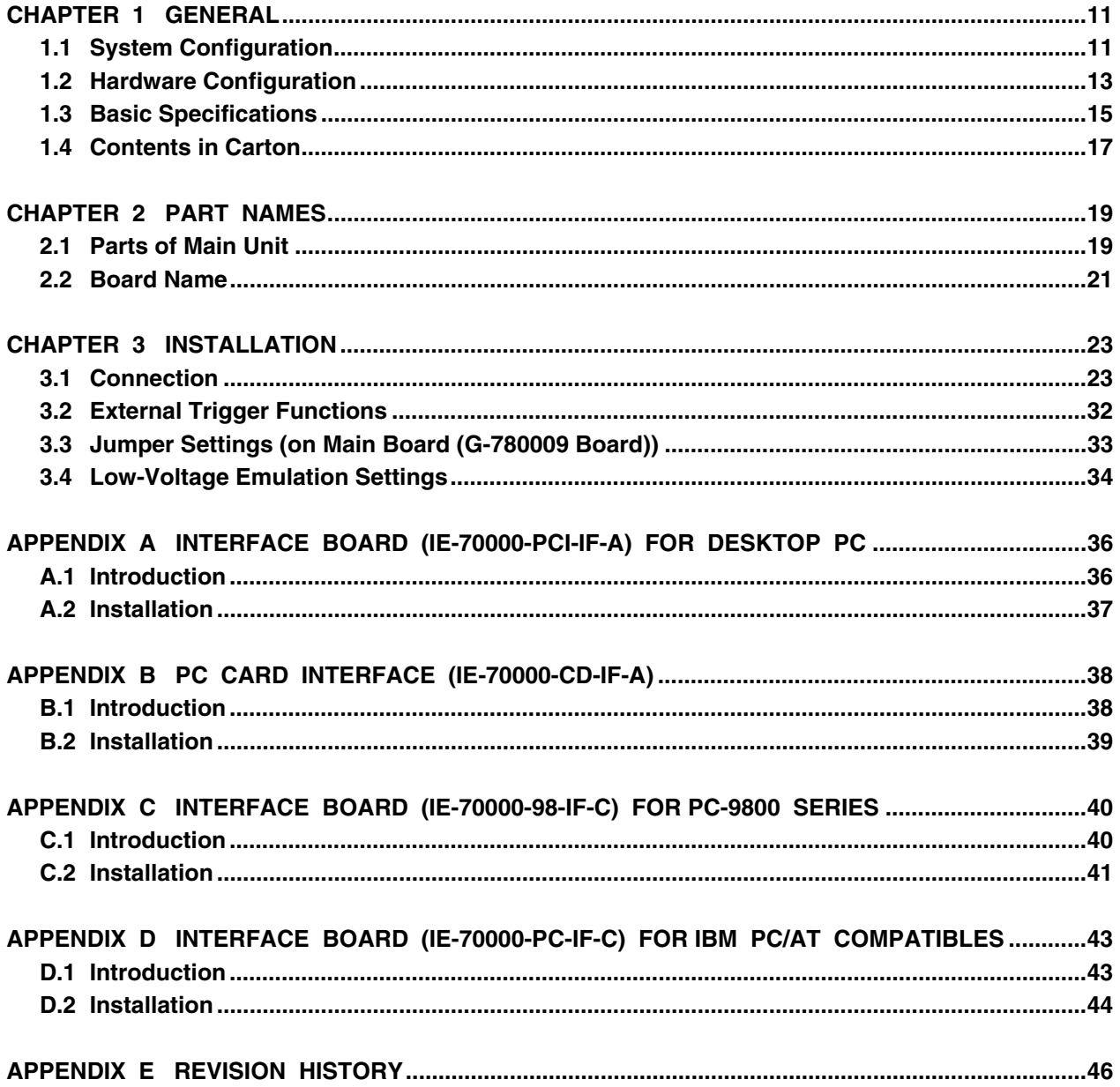

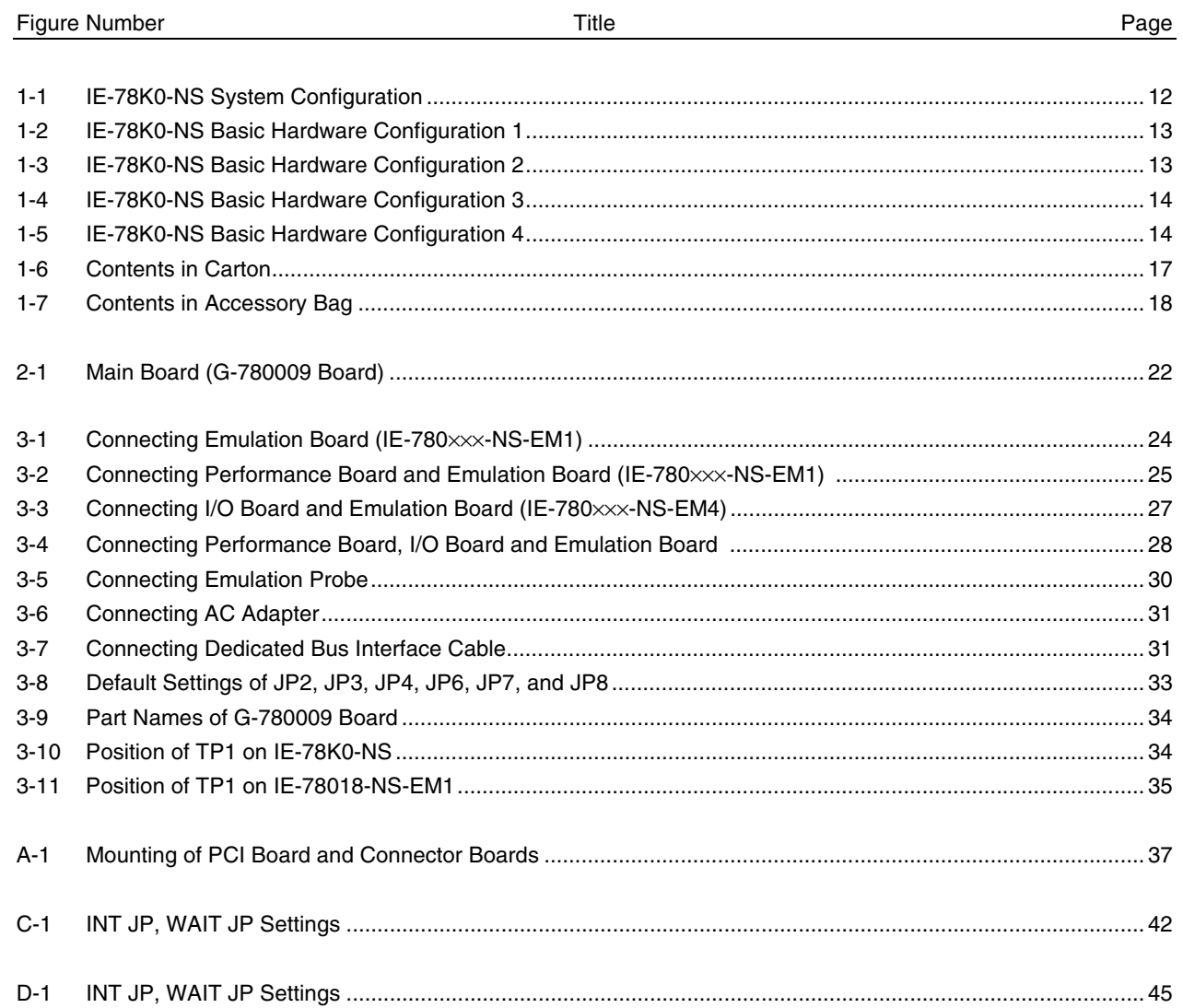

# **LIST OF FIGURES**

# **LIST OF TABLES**

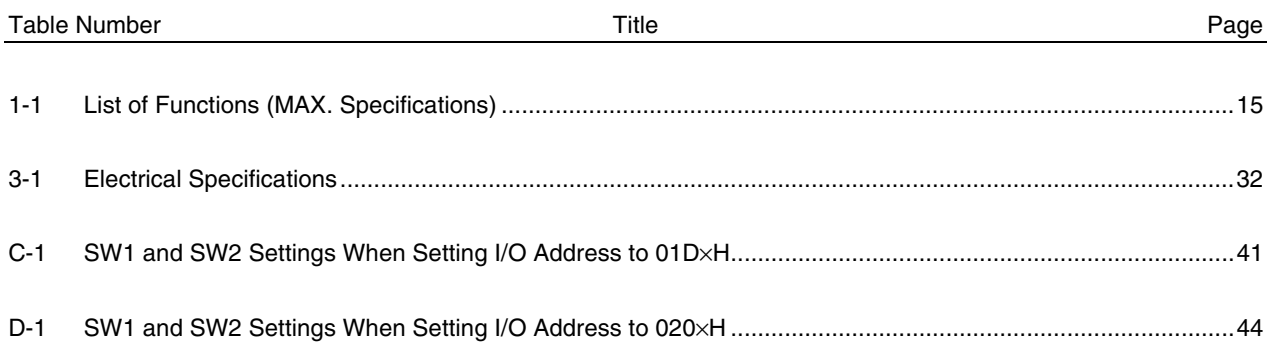

# **CHAPTER 1 GENERAL**

The IE-78K0-NS is a development tool for effectively debugging hardware and software in which a 78K/0 Series 8 bit single-chip microcontroller is used.

This chapter describes the system configuration and basic specifications of the IE-78K0-NS.

# **1.1 System Configuration**

Figure 1-1 shows the system configuration of the IE-78K0-NS.

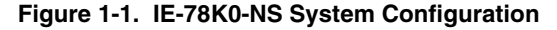

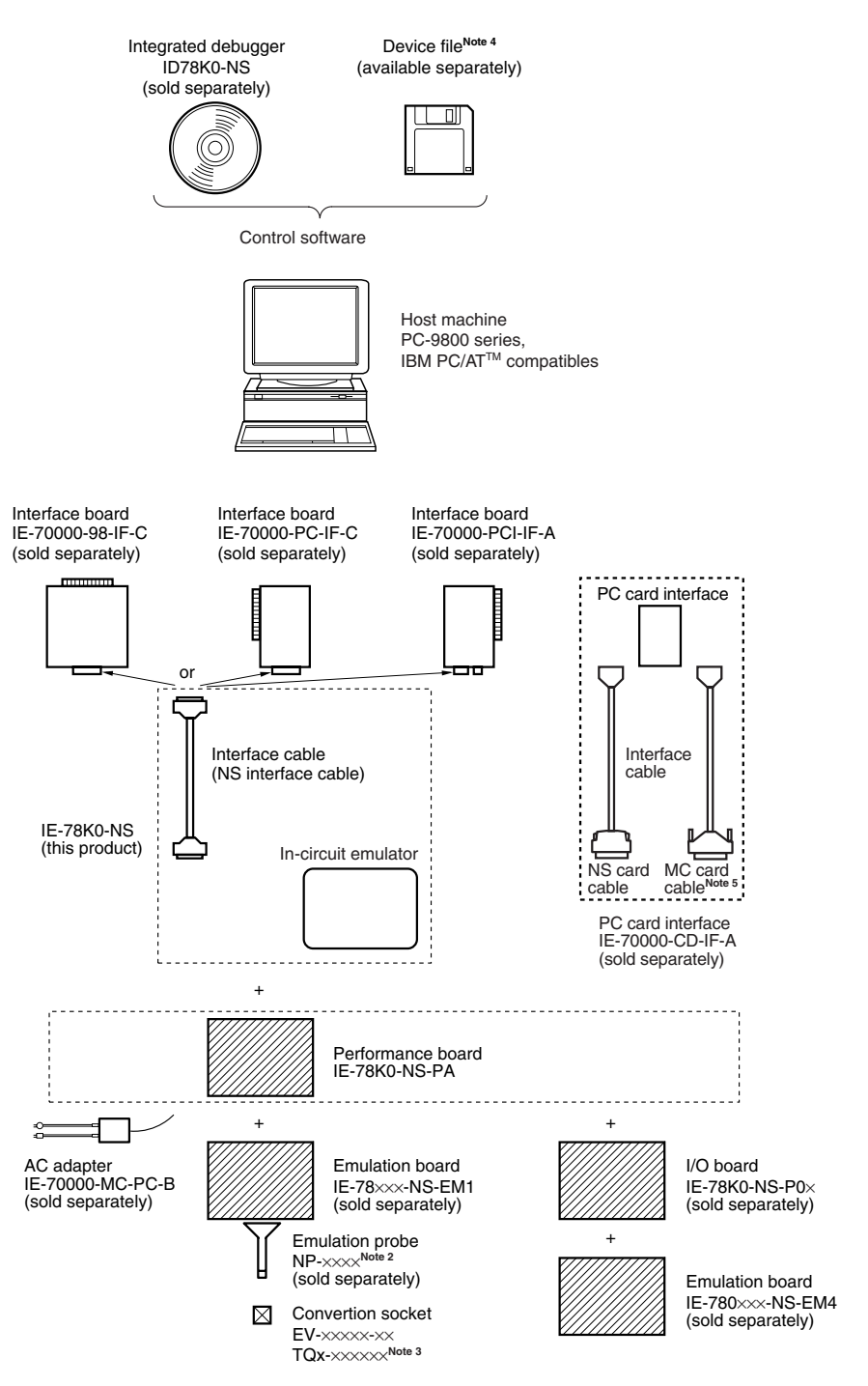

- Notes 1. When using the IE-780xxx-NS-EM4, it is necessary to connect an I/O board, IE-78K0-NS-P0x. The IE-780×××-NS-EM4 and IE-78K0-NS-P0× are sold separately.
	- 2. The NP- $\times\times\times\times$  is a product of Naito Densei Machida Mfg. Co., Ltd. For further information, contact Naito Densei Machida Mfg. Co., Ltd. (TEL: +81-45-475-4191)
	- **3.** The TQx-xxxxxx are products of TOKYO ELETECH CORPORATION. For further information, contact Daimaru Kogyo Co., Ltd. Tokyo Electronics Department (TEL: +81-3-3820-7112)

Osaka Electronics Department (TEL: +81-6-6244-6672)

- **Notes 4.** The device file can be downloaded from the NEC Electronics website (URL: http://www.necel.com/micro).
	- **5.** This is a cable for the V850 Series. This is not used for the IE-78K0-NS.

#### **1.2 Hardware Configuration**

The IE-78K0-NS consists of the following hardware units (such as cabinet and boards).

- Cabinet
- 78K0 main board
- NS interface cable
- Plastic spacers  $\times$  2

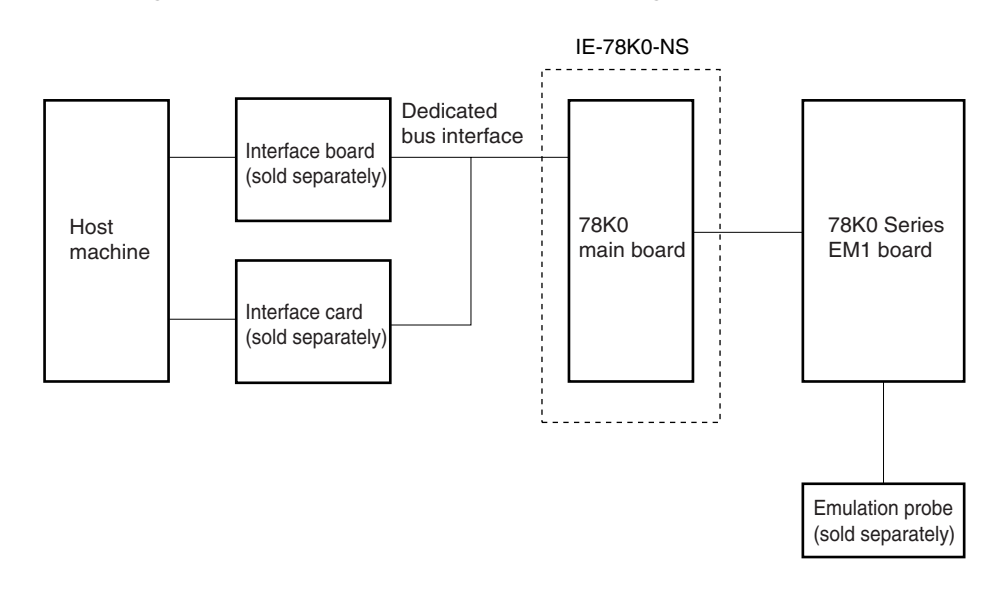

**Figure 1-2. IE-78K0-NS Basic Hardware Configuration 1**

**Figure 1-3. IE-78K0-NS Basic Hardware Configuration 2**

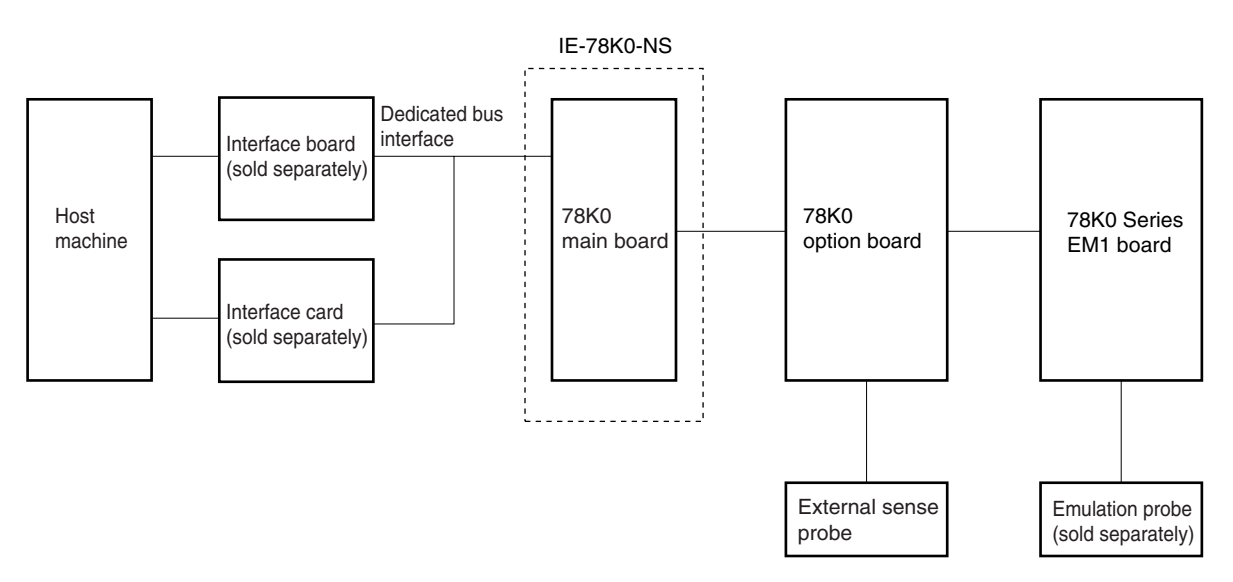

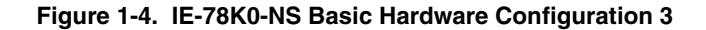

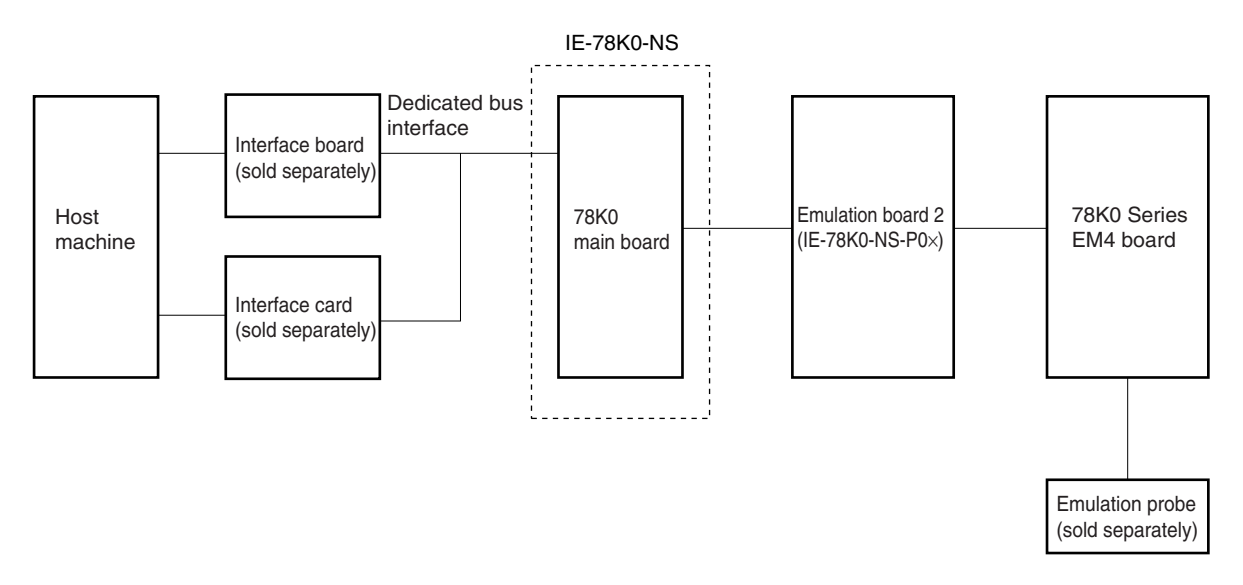

**Figure 1-5. IE-78K0-NS Basic Hardware Configuration 4**

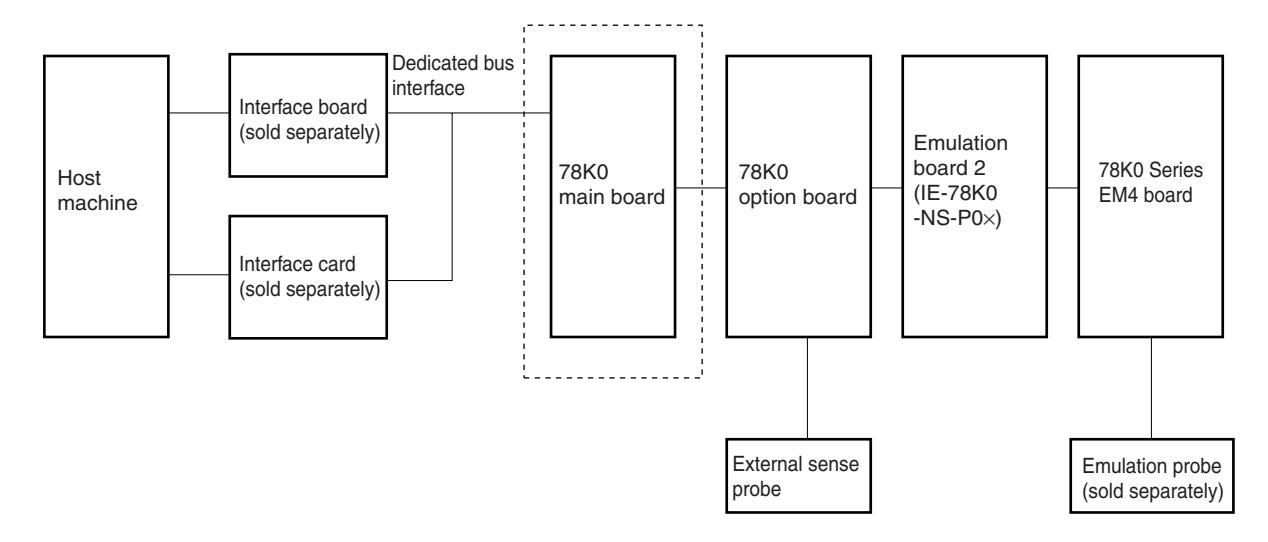

# **1.3 Basic Specifications**

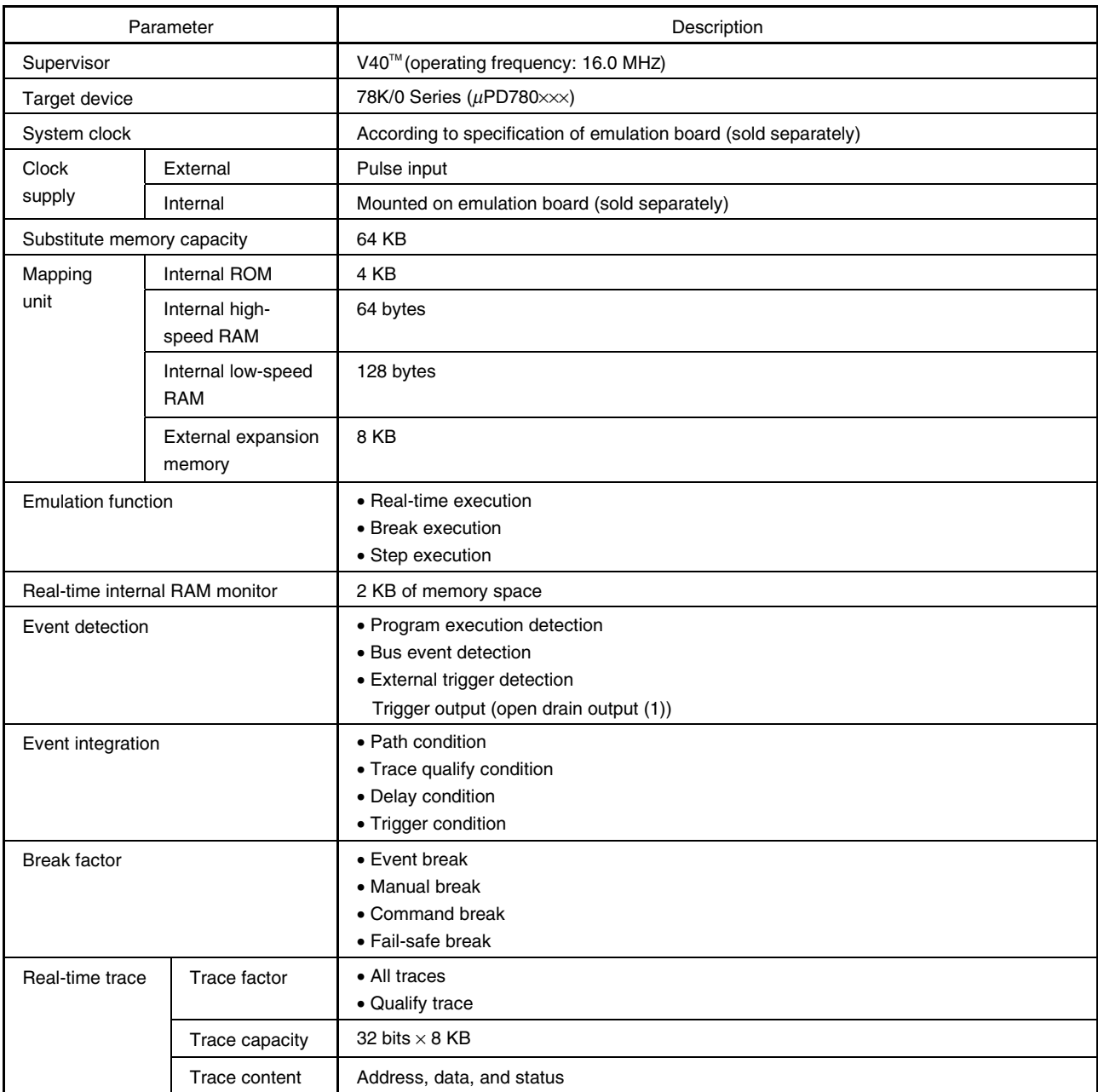

#### **Table 1-1. List of Functions (MAX. Specifications) (1/2)**

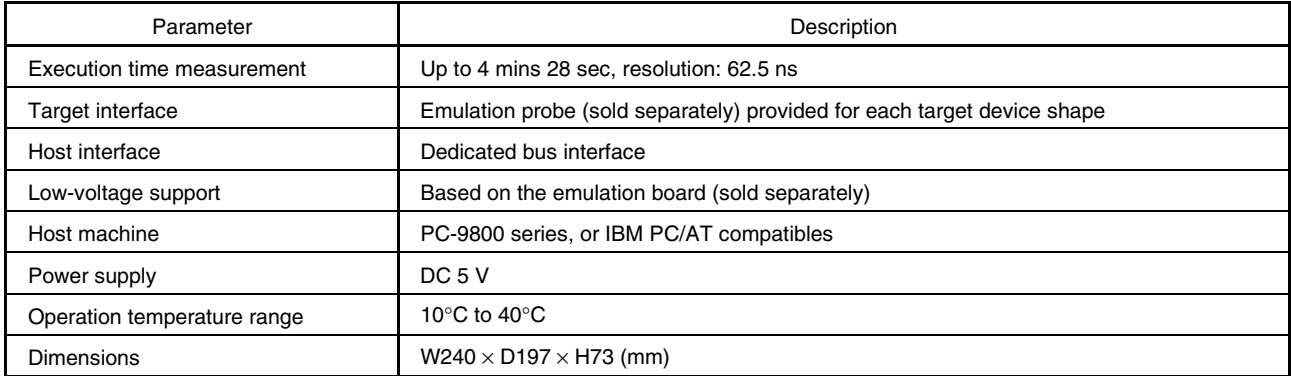

# **Table 1-1. List of Functions (MAX. Specifications) (2/2)**

#### **1.4 Contents in Carton**

The IE-78K0-NS carton contains the main unit, cables, an accessory bag, and a guarantee card.

Make sure that the accessory bag contains a packing list, this user's manual, spacers, and screws.

In case of missing or damaged items, please contact an NEC Electronics sales representative or NEC Electronics distributor.

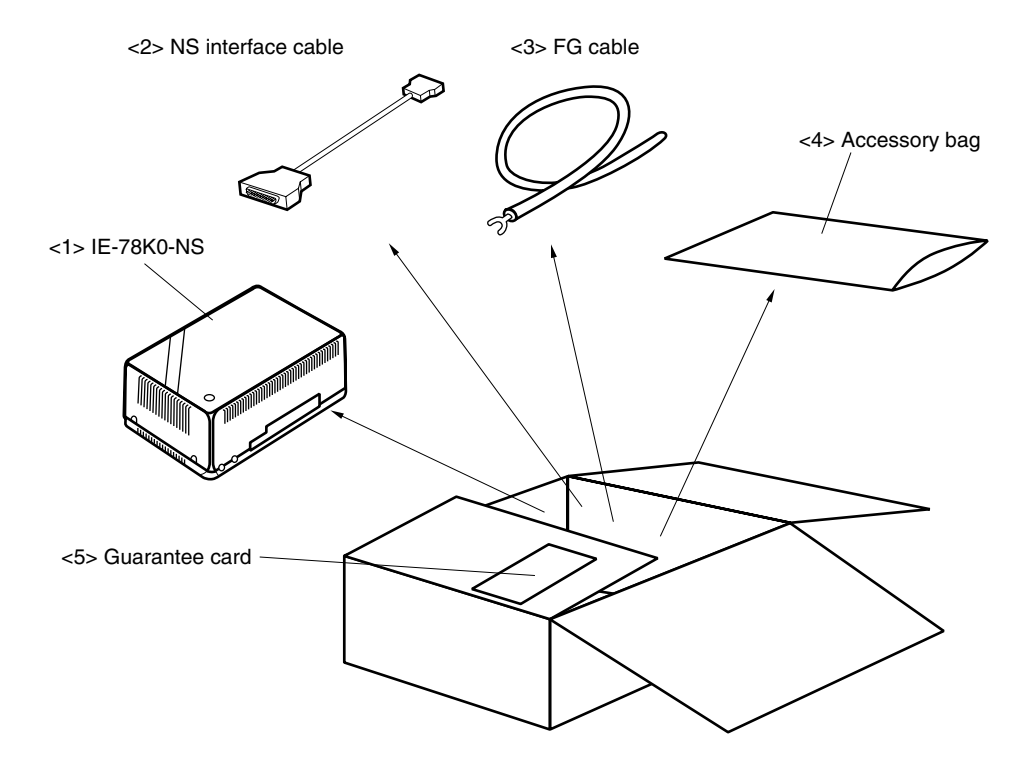

**Figure 1-6. Contents in Carton**

- $<$  1> IE-78K0-NS main unit  $\times$  1
- $<$  2> NS interface cable  $\times$  1
- $<$ 3> FG cable  $\times$  1
- $<4>$  Accessory bag  $\times$  1
- $<$ 5> Guarantee card  $\times$  1

Check that the accessory bag contains the following items (refer to **Figure 1-7 Contents in Accessory Bag**).

 $\langle a \rangle$  Packing list  $\times$  $$  $<$ c> Spacers  $\times$  $<$ d> Screws  $\times$ 

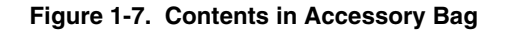

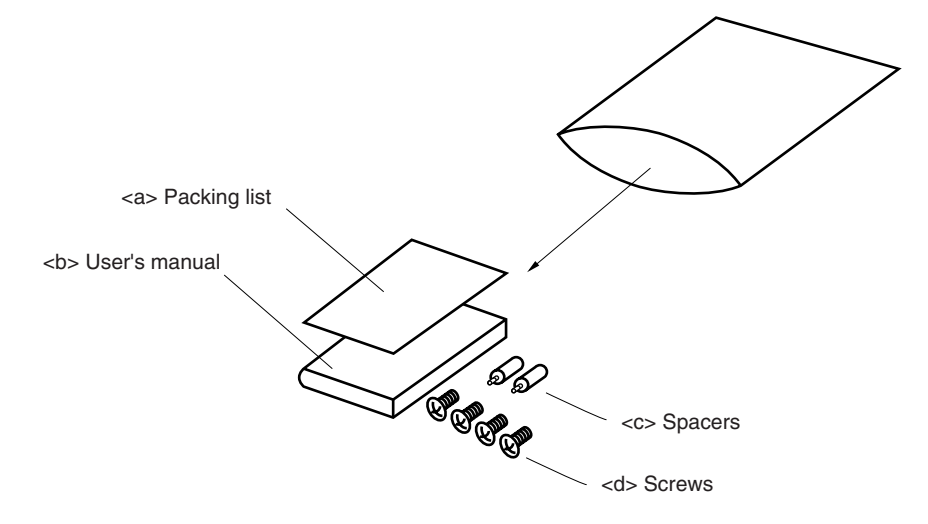

### **CHAPTER 2 PART NAMES**

This chapter introduces the parts of the IE-78K0-NS main unit.

The packing box contains the IE-78K0-NS main unit. If there are any missing or damaged items, please contact an NEC sales representative.

Please make sure to fill out and return the guarantee card that comes with the main unit.

### **2.1 Parts of Main Unit**

**(1) Probe end**

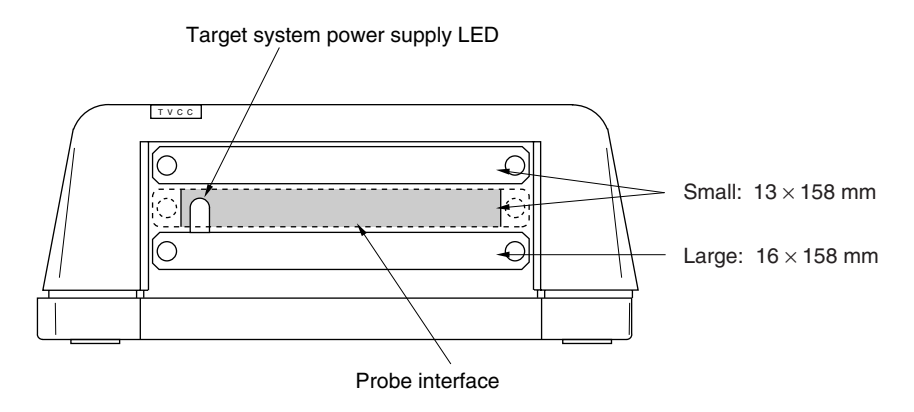

**(2) Top view**

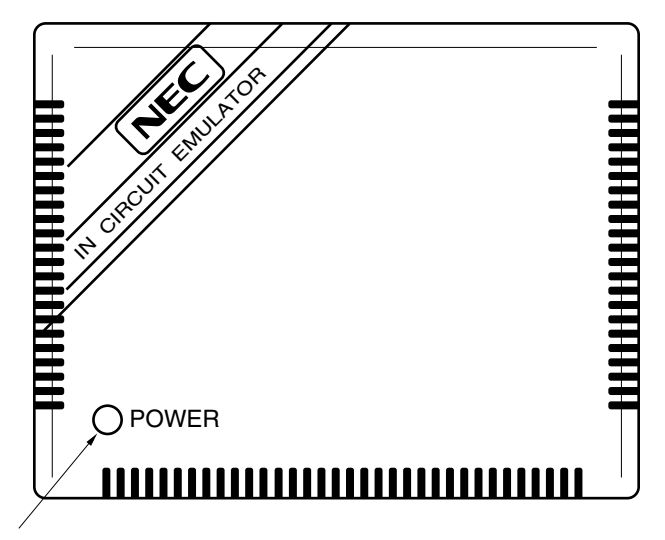

Power supply LED

# **(3) Interface**

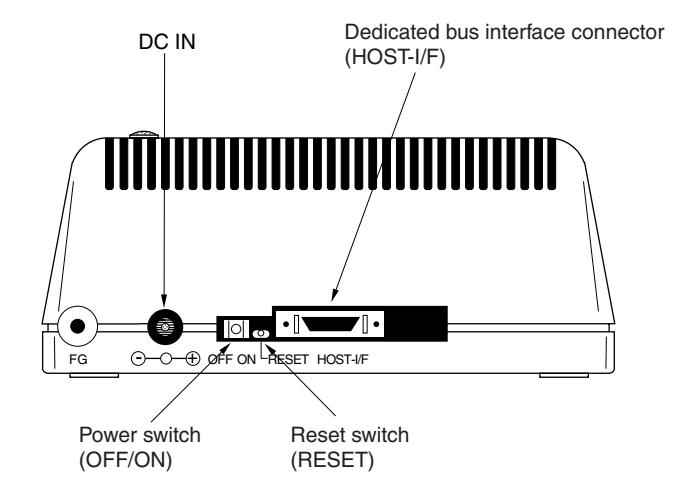

# **2.2 Board Name**

The IE-78K0-NS contains the following board.

• Main board (G-780009 Board)  $\times$  1

Check that you have the correct board. To access the inside of the unit, remove the four screws from the sides of the main unit and open the lid.

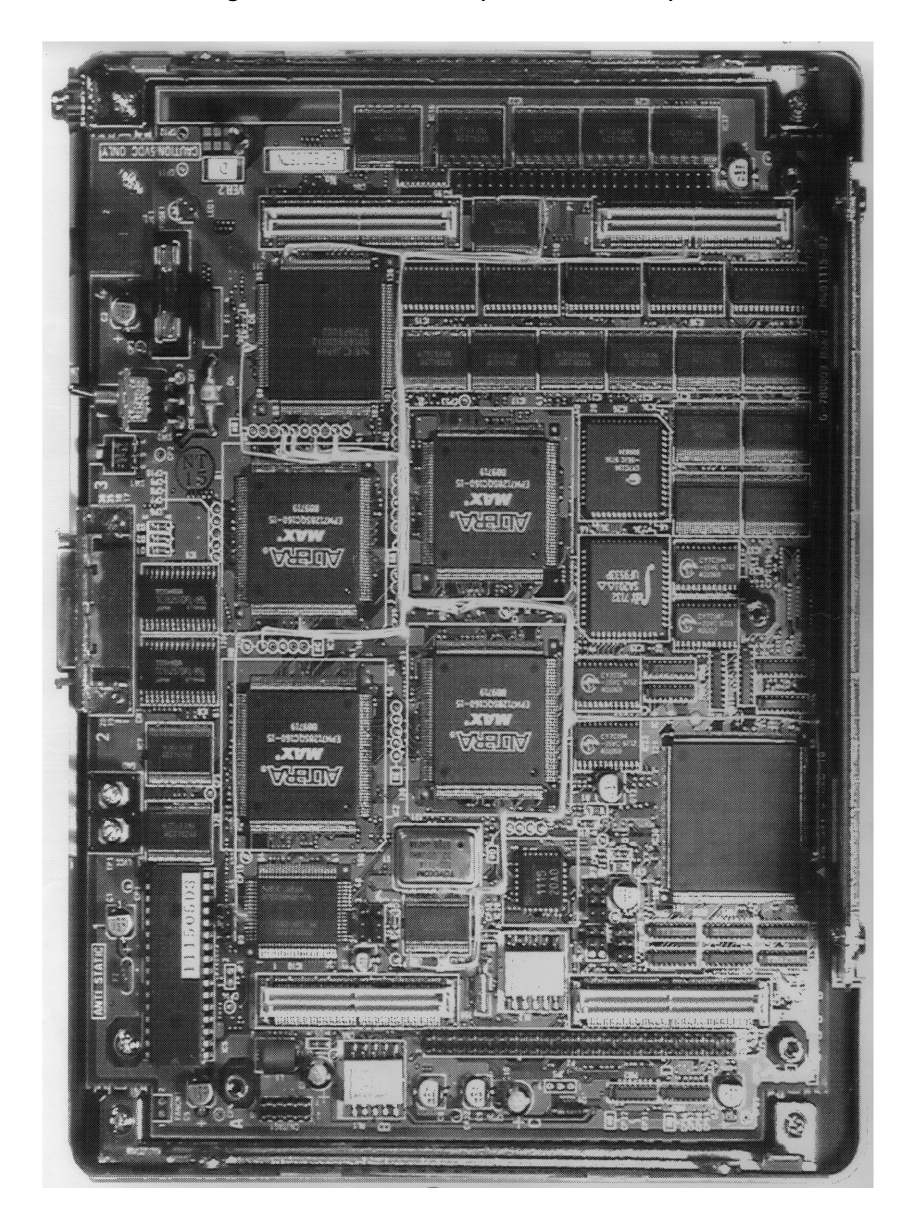

**Figure 2-1. Main Board (G-780009 Board)**

**Remark** The main board is shown mounted in the main unit

# **CHAPTER 3 INSTALLATION**

This chapter describes how to connect the cables to the IE-78K0-NS and the mode settings.

# **3.1 Connection**

Connect the following ten products, which are sold separately.

Refer to **Figure 1-1 System Configuration of IE-78K0-NS** in **CHAPTER 1 GENERAL** for the system configuration of the IE-78K0-NS.

- IE-70000-98-IF-C: Interface board (use cable that comes with IE-78K0-NS)
- IE-70000-PC-IF-C: Interface board (use cable that comes with IE-78K0-NS)
- IE-70000-PCI-IF-A: Interface board (use cable that comes with IE-78K0-NS)
- IE-70000-CD-IF-A: PC card interface (use NS card cable)
- IE-70000-MC-PS-B: AC adapter
- IE-780×××-NS-EM1: Emulation board
- IE-780×××-NS-EM4: Emulation board
- IE-78K0-NS-P0×: I/O board
- IE-78K0-NS-PA: Performance board
- NP- $\times$  $\times$  $\times$  $\times$ : Emulation probe
- **Caution Connecting and removing cables or components from the target system and changing the settings of switches, etc. should be carried out after turning off the power of the IE-78K0-NS main unit and the target system.**

**(1) Connecting emulation board (IE-780**×××**-NS-EM1)**

The IE-780×××-NS-EM1 is sold separately.

#### Figure 3-1. Connecting Emulation Board (IE-780xxx-NS-EM1)

<1> Remove the screws from the sides of the main unit, and then remove the top cover.

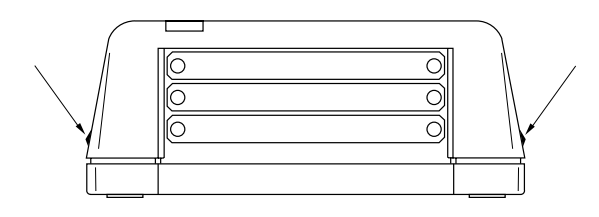

- <3> Replace the spacers (metal) of the main board, as indicated in the diagram below, with the spacers (plastic) attached to the IE-78K0-NS.
	- **Caution This procedure is needed only when using the IE-78018-NS-EM1.**

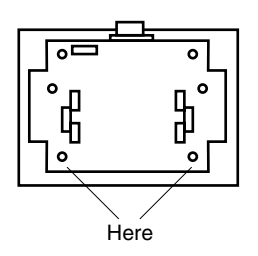

<5> When using a probe, connect the probe.

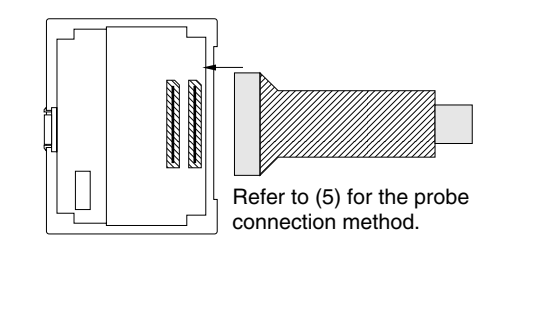

<2> Remove the first plate from the bottom by removing the screws.

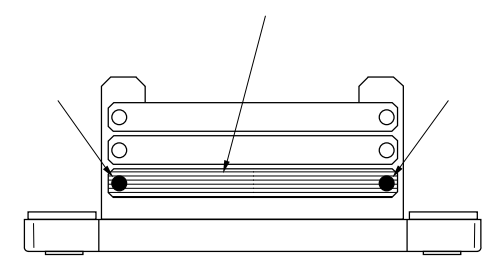

<4> Connect the IE-780×××-EM1 and fasten the two screws to the emulation board.

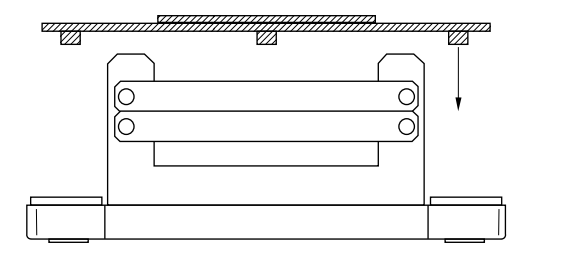

<6> Replace the top cover and fasten the four screws on the sides.

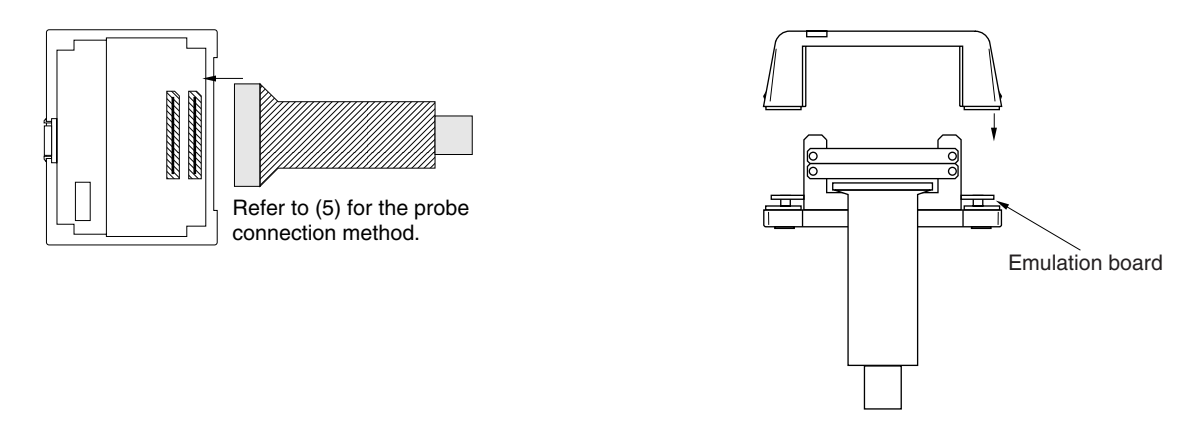

**(2) Connecting performance board (IE-78K0-NS-PA) and emulation board (IE-780**×××**-NS-EM1)**

The IE-78K0-NS-PA and IE-780×××-NS-EM1 are sold separately.

# Figure 3-2. Connecting Performance Board and Emulation Board (IE-780×××**-NS-EM1)** (1/2)

- <1> Remove the screws from the sides of the main unit, and then remove the top cover.
- <2> Remove the first and second plates from the bottom by removing the screws.

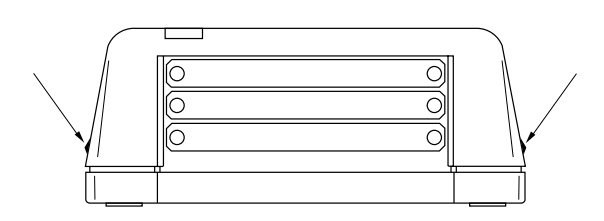

<3> Connect the IE-78K0-NS-PA and affix the attached spacers to the IE-78K0-NS-PA at five points on the board.

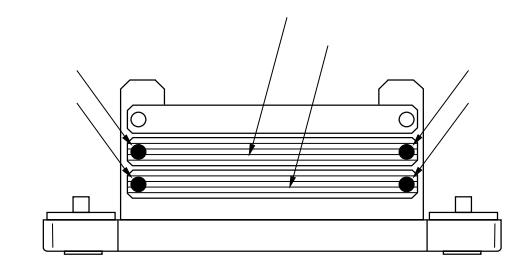

<4> When only connecting the IE-78018-NS-EM1 on the IE-78K0-NS-PA, remove spacer 1 (metal) of the following figure and replace spacers 2 and 3 (metal) with the attached spacers (plastic).

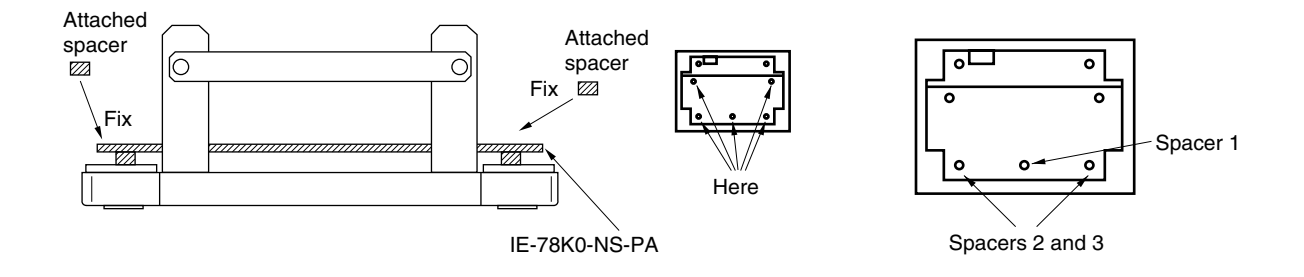

- <5> Connect the IE-78×××-NS-EM1 on the IE-78K0-NS-PA and fasten the two screws.
- <6> When using a probe, connect the probe.

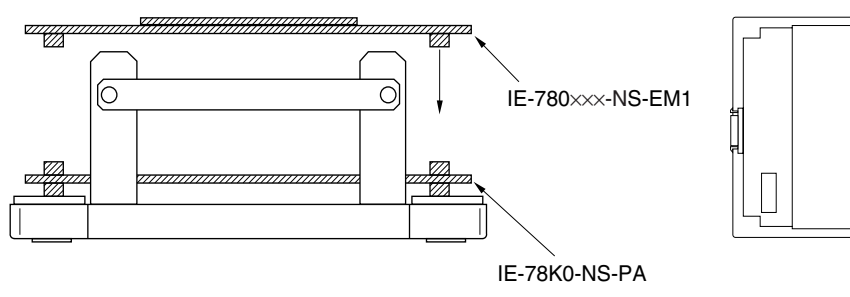

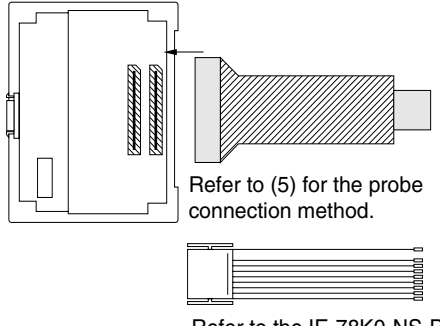

Refer to the IE-78K0-NS-PA User's Manual for the EXT cable connection method.

Figure 3-2. Connecting Performance Board and Emulation Board (IE-780×××**-NS-EM1)** (2/2)

<7> Replace the top cover and fasten the four screws on the sides.

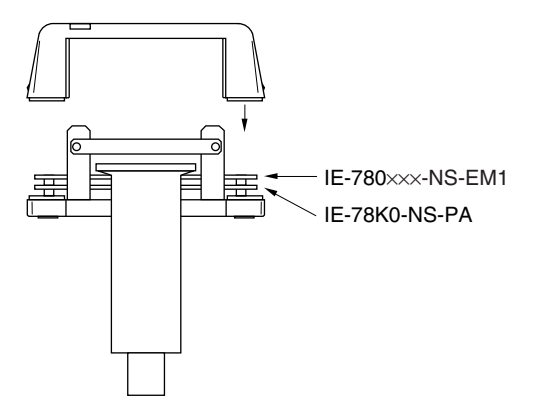

**(3) Connecting I/O board (IE-78K0-NS-P0**×**) and emulation board (IE-78K0-NS-P0**× **and IE-780**×××**-NS-EM4)** The IE-78K0-NS-P0x and IE-780xxx-NS-EM4 are sold separately.

#### Figure 3-3. Connecting I/O Board and Emulation Board (IE-780xxx-NS-EM4)

- <1> Remove the screws from the sides of the main unit, and then remove the top cover.
- <2> Remove the second plate from the bottom by removing the screws.

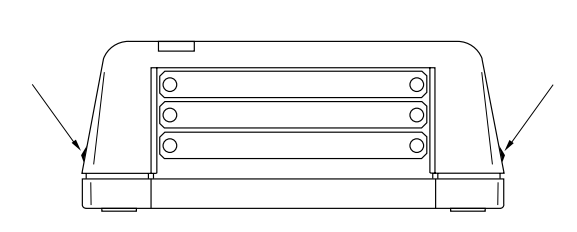

<3> Connect the IE-78K0-NS-P0× to the main board. Fix the attached spacers to the IE-78K0-NS-P0 $\times$  at the four corners of the board.

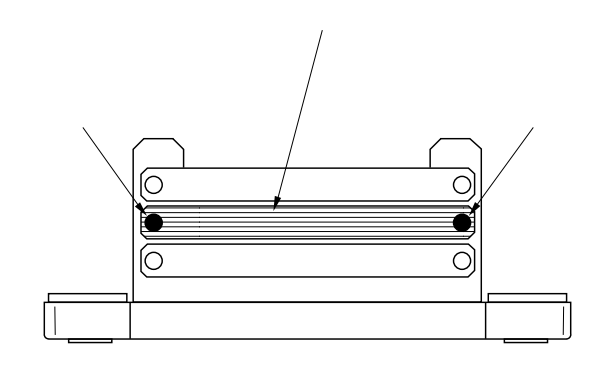

<4> Connect the IE-780×××-NS-EM4 on the IE-78K0- NS-P0×, and fasten the screws at the four corners.

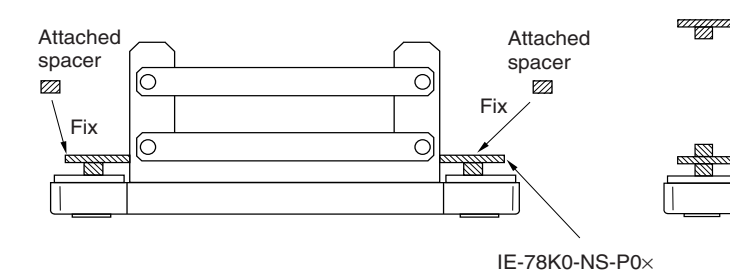

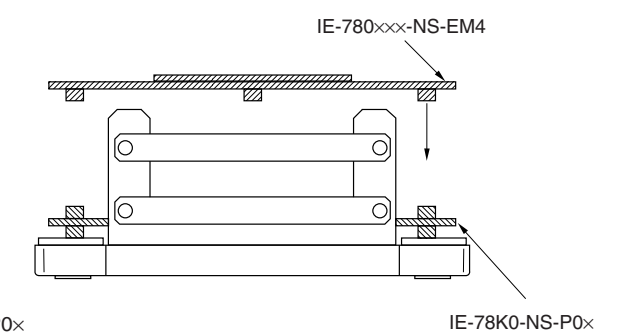

- <5> When using a probe, connect the probe.
- <6> Replace the top cover and fasten the four screws on the sides.

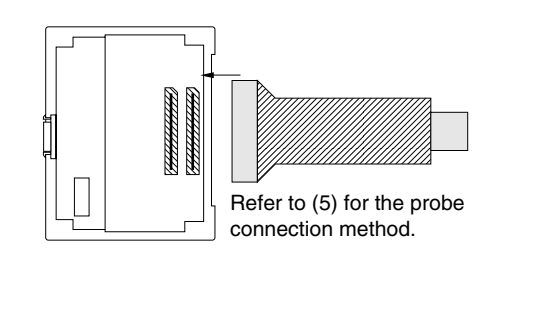

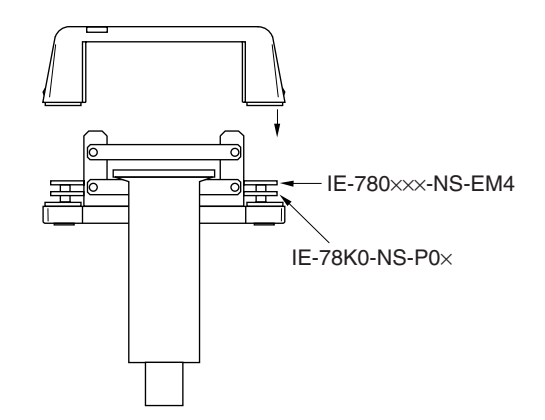

**(4) Connecting performance board (IE-78K0-NS-PA), I/O board (IE-78K0-NS-P0**×**) and emulation board (IE-780**×××**-NS-EM1 and IE-78K**×××**-NS-EM4)**

The IE-78K0-NS-PA, IE-78K0-NS-P0x, and IE-780xxx-NS-EM4 are sold separately.

#### **Figure 3-4. Connecting Performance Board, I/O Board and Emulation Board (1/2)**

- <1> Remove the screws from the sides of the main unit, and then remove the top cover.
- <2> Remove the first and third plates from the bottom by removing the screws.

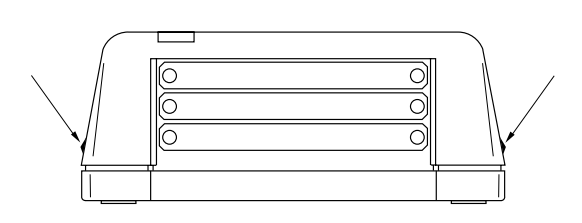

<3> Connect the IE-78K0-NS-PA and affix the attached spacers to the IE-78K0-NS-PA at five points on the board.

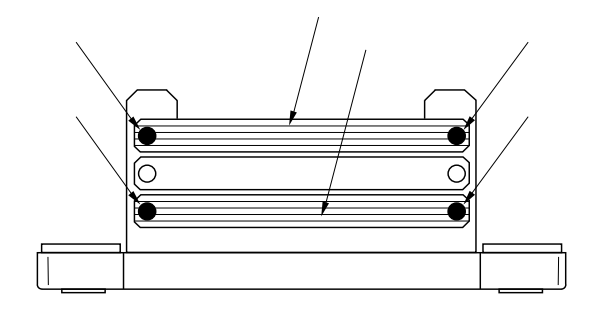

<4> Connect the IE-78K0-NS-P0× on the IE-78K0-NS-PA, and fix the spacers to the IE-78K0-NS-P0× at the four corners.

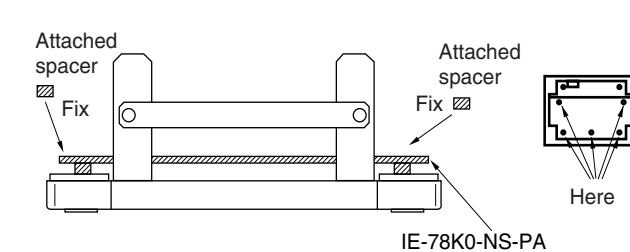

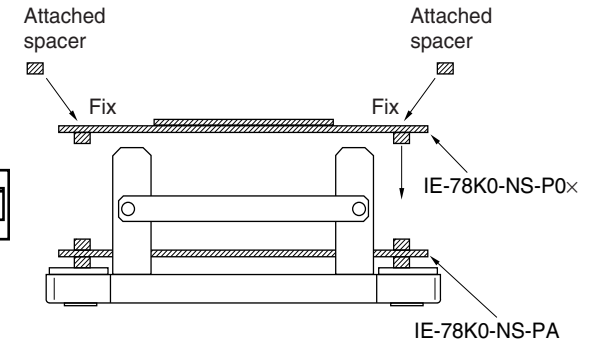

- <5> Connect the IE-780×××-NS-EM4 on the IE-78K0-NS-P0×, and fasten the screws at the four corners.
- <6> When using a probe, connect the probe.

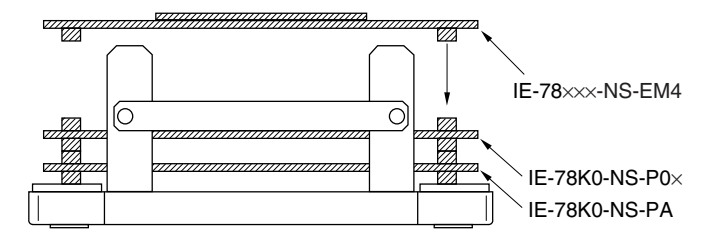

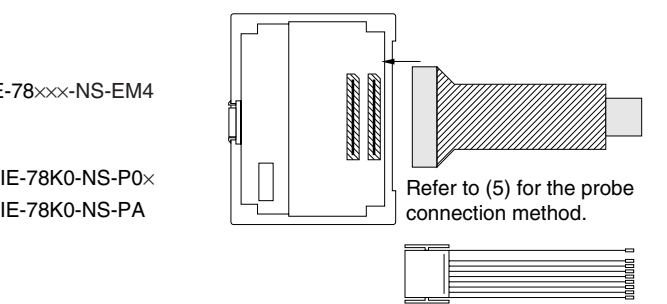

Refer to the IE-78K0-NS-PA User's Manual for the EXT cable connection method.

# **Figure 3-4. Connecting Performance Board, I/O Board and Emulation Board (2/2)**

<7> Replace the top cover and fasten the four screws on the sides.

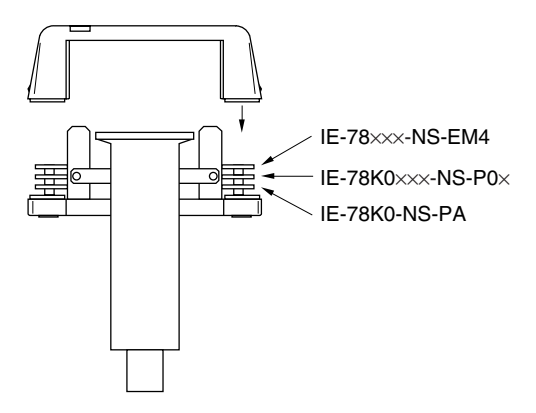

**(5) Connecting emulation probe (NP-**×××××**)**

The NP-xxxxx is sold separately.

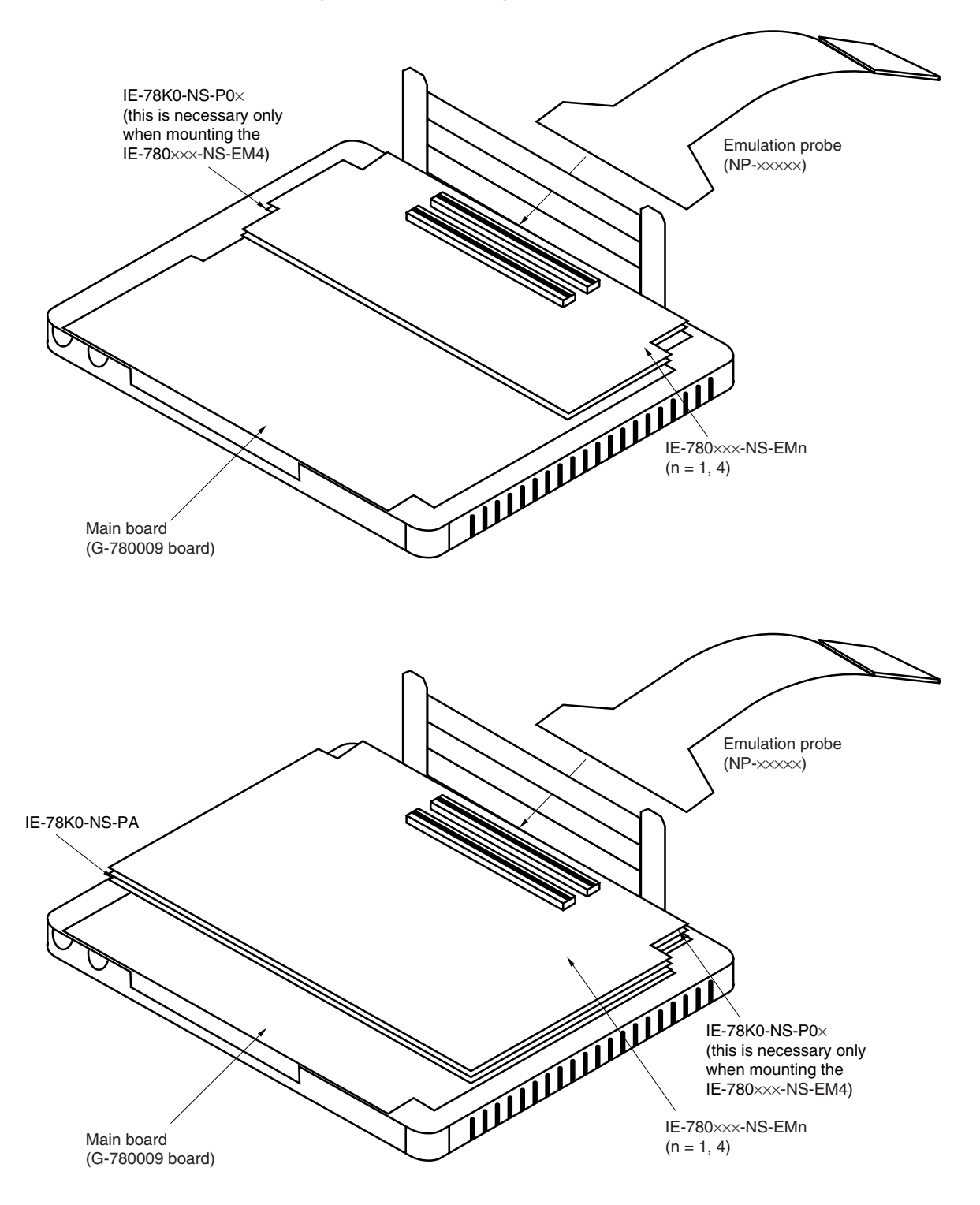

**Figure 3-5. Connecting Emulation Probe**

Caution The emulation probe (NP-xxxxx) mounting location varies depending on the model of the IE-**780**×××**-NS-EMn (n = 1 or 4) in use. For details, refer to the IE-780**×××**-NS-EMn User's Manual.**

#### **(6) Connecting AC adapter (IE-70000-MC-PS-B)**

The IE-70000-MC-PS-B is sold separately.

<1> Insert the AC adapter plug into the DC IN socket of the IE-78K0-NS.

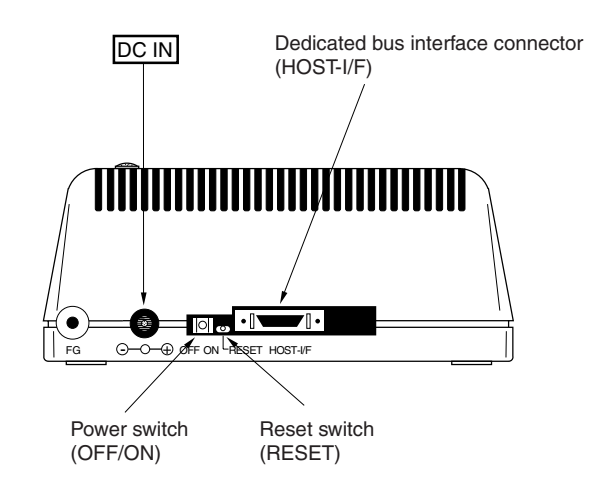

#### **Figure 3-6. Connecting AC Adapter**

#### **(7) Connecting interface cable**

<1> Insert the cable into the bus interface connector on the IE-78K0-NS main unit.

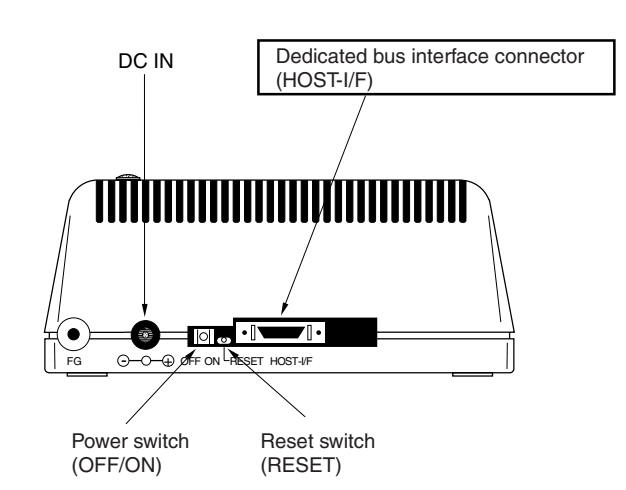

#### **Figure 3-7. Connecting Dedicated Bus Interface Cable**

- **Caution The type of interface cable varies depending on whether an interface board or a PC card interface is used.**
	- • **When using an interface board (IE-70000-98-IF-C, IE-70000-PC-IF-C, or IE-70000-PCI-IF-A)**
	- → **Connect the NS interface cable that comes with the IE-78K0-NS.**
	- • **When using a PC card interface (IE-70000-CD-IF-A)**
	- → **Connect the NS card cable that comes with the IE-70000-CD-IF-A.**
	- **The IE-70000-98-IF-C, IE-70000-PC-IF-C, IE-70000-PCI-IF-A, and IE-70000-CD-IF-A are sold separately.**

# **3.2 External Trigger Functions**

# **(1) EXTOUT**

At the occurrence of a break event, the EXTOUT pin on the emulation board outputs a low level for 1.3  $\mu$ s.

#### **Caution Because the output is open drain, connect a pull-up resistor in the target system.**

# **(2) EXTIN**

The EXTIN pin on the emulation board can be used to input an event signal. Enter high-level pulse signals for two or more CPU clocks.

# **Caution For the electrical specifications, refer to Table 3-1.**

#### **Table 3-1. Electrical Specifications**

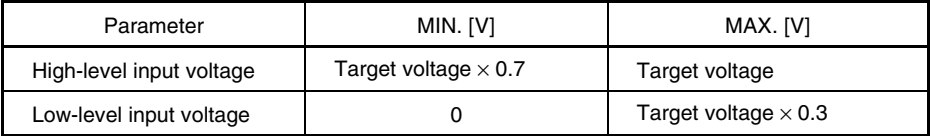

#### **3.3 Jumper Settings (on Main Board (G-780009 Board))**

# **(1) Default jumper settings**

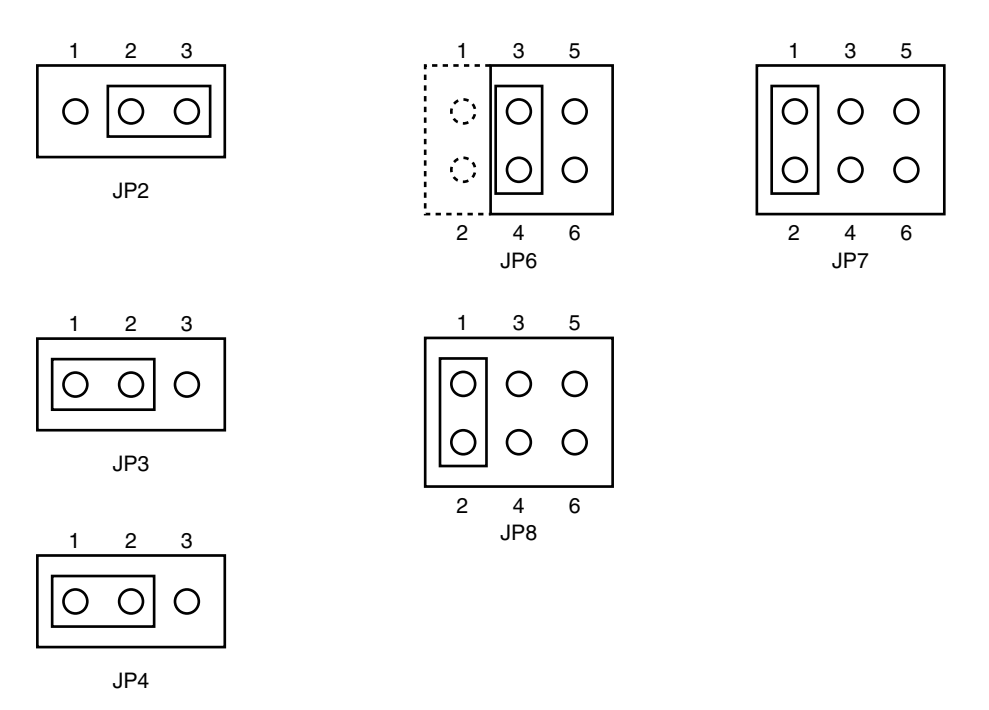

**Figure 3-8. Default Settings of JP2, JP3, JP4, JP6, JP7, and JP8**

JP8: Selection of the subsystem clock source (default setting: 1 and 2 shorted)

1 and 2 shorted: Internal (mounted on the emulation board or mounted on the part board by the user)

3 and 4 shorted: External (input via an emulation probe from the target system)

**Caution Jumper settings differ depending on the emulation board. For details, refer to the relevant emulation board user's manual.**

**Figure 3-9. Part Names of G-780009 Board**

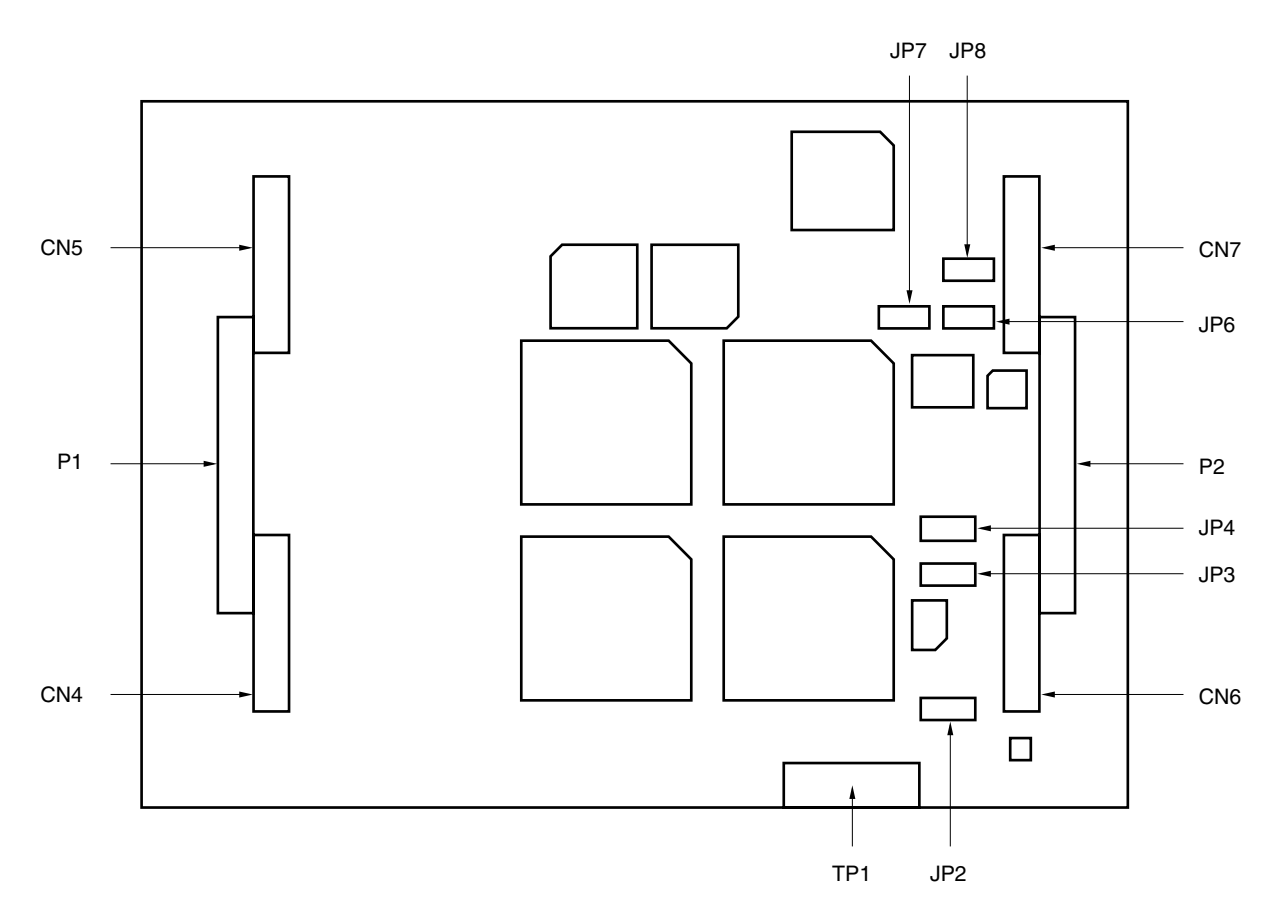

#### **3.4 Low-Voltage Emulation Settings**

Low-voltage emulation can be executed in the IE-78K0-NS by connecting an emulation board that supports lowvoltage operation.

(1) When using other than the IE-78018-NS-EM1 when the target is at low voltage, supply the same supply voltage as that of the target to the IE-78K0-NS TP1 terminal pin. (This also applies when the voltage is 5 V.)

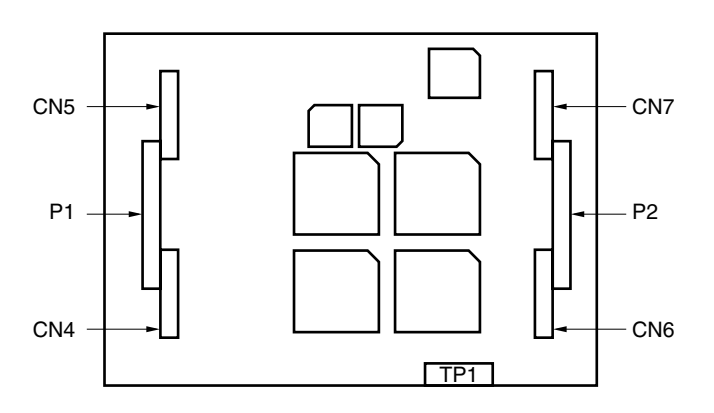

**Figure 3-10. Position of TP1 on IE-78K0-NS**

**Remark** The maximum current consumption of TP1 is from 100 mA (1.8 V) to 300 mA (5 V).

(2) When using the IE-78018-NS-EM1 when the target is at low voltage, supply the same supply voltage as that of the target to the TP1 terminal pin on the IE-78018-NS-EM1. (This also applies when the voltage is 5 V.)

**Figure 3-11. Position of TP1 on IE-78018-NS-EM1**

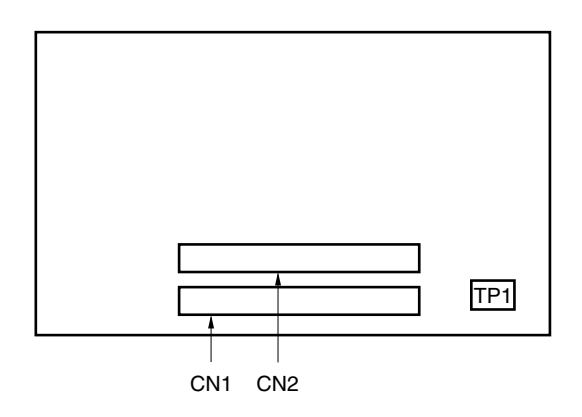

- **Remark** The maximum current consumption of TP1 is from 100 mA (1.8 V) to 300 mA (5 V).
- **Caution For details of the target voltage or maximum current consumption, refer to the relevant emulation board user's manual.**

#### **APPENDIX A INTERFACE BOARD (IE-70000-PCI-IF-A) FOR DESKTOP PC**

This chapter describes the setting method when connecting the IE-78K0-NS. For details, refer to the **IE-70000-PCI-IF-A User's Manual (to be prepared).**

# **A.1 Introduction**

- The IE-70000-PCI-IF-A is an interface board for an IE product that is installed in the PCI bus slot of a PC.  $\star$ First of all, check that you have the following items.
	- Interface board (IE-70000-PCI-IF-A) for desktop  $PC \times 1$
	- 8-bit connector board (connected to IE-70000-PCI-IF-A)  $\times$  1
	- 32-bit connector board  $\times$  1
	- User's manual  $\times$  1
	- DLL-DISK  $\times$  1
	- DRV-DISK $\times$ 1

#### **<Basic specifications>**

#### **Hardware resources used**

- I/O address .........0000H to FFFFH
- Interrupts ............Unused
- Memory...............Uses 80 bytes

#### **Current consumption**

300 mA (MAX. when using +5 V)

- **Cautions 1. Do not place heavy objects on or apply pressure to the board.**
	- **2. Do not drop the board or subject it to excessive vibration or shock.**
	- **3. When removing a cable, do not pull it by the cord.**
	- **4. Do not use or keep the board in a hot, humid or dusty environment or in a location where it is directly exposed to sunlight.**
	- **5. Avoid subjecting the board to extreme changes in temperature or humidity.**
	- **6. Do not spill drinks or other liquids onto the board or its accessories.**
	- **7. Do not connect a cable for a different product to the connector.**

# **A.2 Installation**

#### **(1) Board settings**

There are no jumpers or DIP switches on the IE-70000-PCI-IF-A.

#### **(2) 8-bit connector board mounting**

An 8-bit connector board is premounted at shipment.

**Remark** When a 32-bit board is mounted, place it on the 8-bit connector board using the combination connector (refer to **Figure A-1**) and fasten them together.

#### **Caution The 32-bit connector board is attached for future function expansion.**

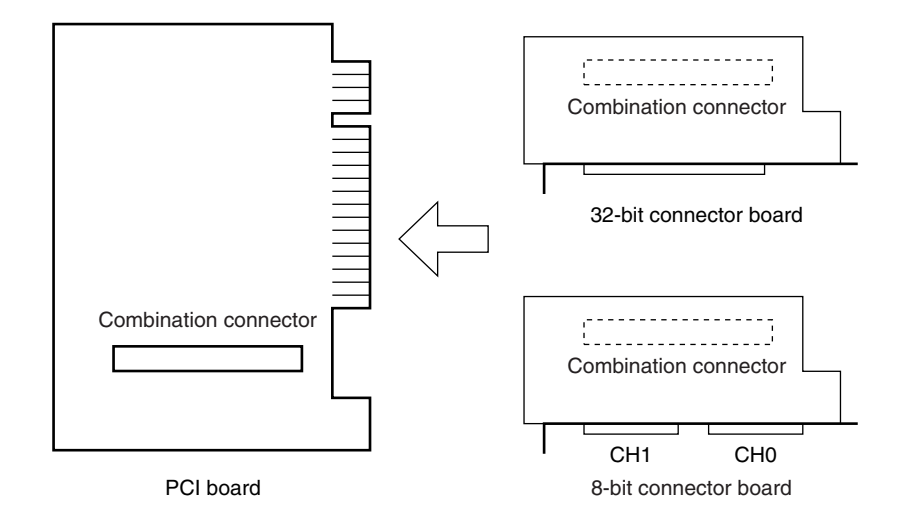

#### **Figure A-1. Mounting of PCI Board and Connector Boards**

#### **(3) Installation in PC**

Make sure that the PC is turned off, then install the interface board in the PCI bus slot following the instructions in the PC's manual.

#### **(4) PCI driver installation**

Refer to the supplied DRV\_DISK Readme\_e.txt for PCI driver installation.

#### **(5) Connecting with IE-78K0-NS**

Using the supplied cable, connect the IE-78K0-NS to the CH0 side.

#### **Caution Connection with the IE-78K0-NS is possible on the CH0 side only.**

# **APPENDIX B PC CARD INTERFACE (IE-70000-CD-IF-A)**

This chapter describes the setting method when connecting the IE-78K0-NS. For details, refer to the **IE-70000-CD-IF-A User's Manual (to be prepared).**

# **B.1 Introduction**

The PC card interface (IE-70000-CD-IF-A) is an interface card for an IE product that is installed in a PC PCI bus  $\star$ slot compliant with PCMCIA2.1/JEIDA standard Ver. 4.2.

Check that you have the following items.

- PC card interface (IE-70000-CD-IF-A)  $\times$  1
- MC-A CABLE  $\times$  1
- NS-A CABLE  $\times$  1
- User's manual  $\times$  1
- DLL-DISK  $\times$  1
- $\bullet$  DRV-DISK  $\times$  1

#### **<Basic specifications>**

#### **Hardware resources used**

- I/O address .........20 bytes starting from 220H, 260H, 2E0H, 320H, or 3E0H as a base address
- Interrupts ............Unused
- Memory...............Unused

#### **Current consumption**

300 mA (MAX. when using +5 V)

- **Cautions 1. Do not place heavy objects on or apply pressure to the board.**
	- **2. Do not drop the board or subject it to excessive vibration or shock.**
	- **3. When removing a cable, do not pull it by the cord.**
	- **4. Do not use or keep the board in a hot, humid or dusty environment or in a location where it is directly exposed to sunlight.**
	- **5. Avoid subjecting the board to extreme changes in temperature or humidity.**
	- **6. Do not spill drinks or other liquids onto the board or its accessories.**
	- **7. Do not connect a cable for a different product to the connector.**

#### **B.2 Installation**

#### **(1) Installation in PC**

Insert the PCMCIA card in the card slot when the power supply of the PC is turned on.

For Windows NT4.0, insert the card in the slot when the power supply is turned off. Be careful to insert the card in the correct direction.

#### **(2) PCMCIA driver installation**

Refer to the supplied DRV-DISK Readme\_e.txt for PCMCIA driver installation.

Caution This interface card cannot be connected to the IE-78××××<sup>-</sup>R. Actually, installation ends completely by selecting "IE-78xxxx-R" displayed in the DRV-DISK install menu. In this case, **however, the installation is invalid.**

#### **(3) Connection with the IE-78K0-NS**

Using the NS-A CABLE, connect the IE-70000-CD-IF-A to the IE-78K0-NS.

**Caution Be sure to use the NS-A CABLE when connecting to the IE-78K0-NS. If MC-A is used, the IE-70000-CD-IF-A may be damaged.**

#### **APPENDIX C INTERFACE BOARD (IE-70000-98-IF-C) FOR PC-9800 SERIES**

This chapter describes the setting method when connecting the IE-78K0-NS. For details, refer to the **IE-70000-98-IF-C User's Manual (to be prepared).**

# **C.1 Introduction**

The IE-70000-98-IF-C is an interface board for an IE product that is installed in the C bus slot of a PC9800 series machine.

# **Caution The PC98-NX series is treated as an IBM PC/AT compatible machine. Refer to APPENDIX A INTERFACE BOARD (IE-70000-PCI-IF(-A)) FOR DESKTOP PC.**

First of all, check that you have the correct interface board.

• Interface board (IE-70000-98-IF-C) for PC-9800 series  $\times$  1

#### **<Basic specifications>**

#### **Applicable models**

This product is designed for devices incorporating a PC-9800 series C bus.

#### **Hardware resources used**

- I/O addresses .............. 16 bytes at a 256-byte boundary (00D×H, 01D×H,...FFD×H)
- Interrupts and others ... Unused

#### **Current consumption**

500 mA (MAX. when using +5 V)

**Cautions 1. Do not place heavy objects on or apply pressure to the board.**

- **2. Do not drop the board or subject it to excessive vibration or shock.**
- **3. When removing a cable, do not pull it by the cord.**
- **4. Do not use or keep the board in a hot, humid or dusty environment or in a location where it is directly exposed to sunlight.**
- **5. Avoid subjecting the board to extreme changes in temperature or humidity.**
- **6. Do not spill drinks or other liquids onto the board or its accessories.**
- **7. Do not connect a cable for a different product to the connector.**

#### **C.2 Installation**

#### **(1) I/O address settings**

SW1 and SW2 are the switches selecting the C bus I/O addresses. SW1 numbers 1 to 8 correspond to C bus addresses A4 to A11, and SW2 numbers 1 to 4 correspond to C bus addresses A12 to A15.

In the IE-78K0-NS, the addresses should be set in the 16 bytes between 00D×H and FFD×H. The switch takes the value "0" when ON and "1" when OFF.

The addresses used for setup must be values that are not used in the PC system or for other boards. In addition, since these values are used during software installation, make a note of them for future reference. Setting examples of I/O address, SW1 and SW2 are shown below.

| SW1 Number |    | 2  | 3  |    | 5  | 6  |     |     |
|------------|----|----|----|----|----|----|-----|-----|
| Address    | A4 | A5 | A6 | A7 | A8 | A9 | A10 | A11 |
| ON         |    |    |    |    |    | O  |     |     |
| <b>OFF</b> |    |    |    |    |    |    |     |     |

**Table C-1. SW1 and SW2 Settings When Setting I/O Address to 01D**×**H**

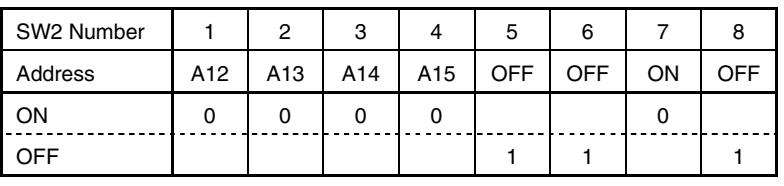

**Caution Use the default setting for SW1 numbers 1 to 4.**

# **(2) Jumper settings**

The INT JP and WAIT JP are C bus interrupt and WAIT selection jumpers. In the IE-78K0-NS, set INT JP to NO USE, and WAIT JP to 1 and 2 shorted.

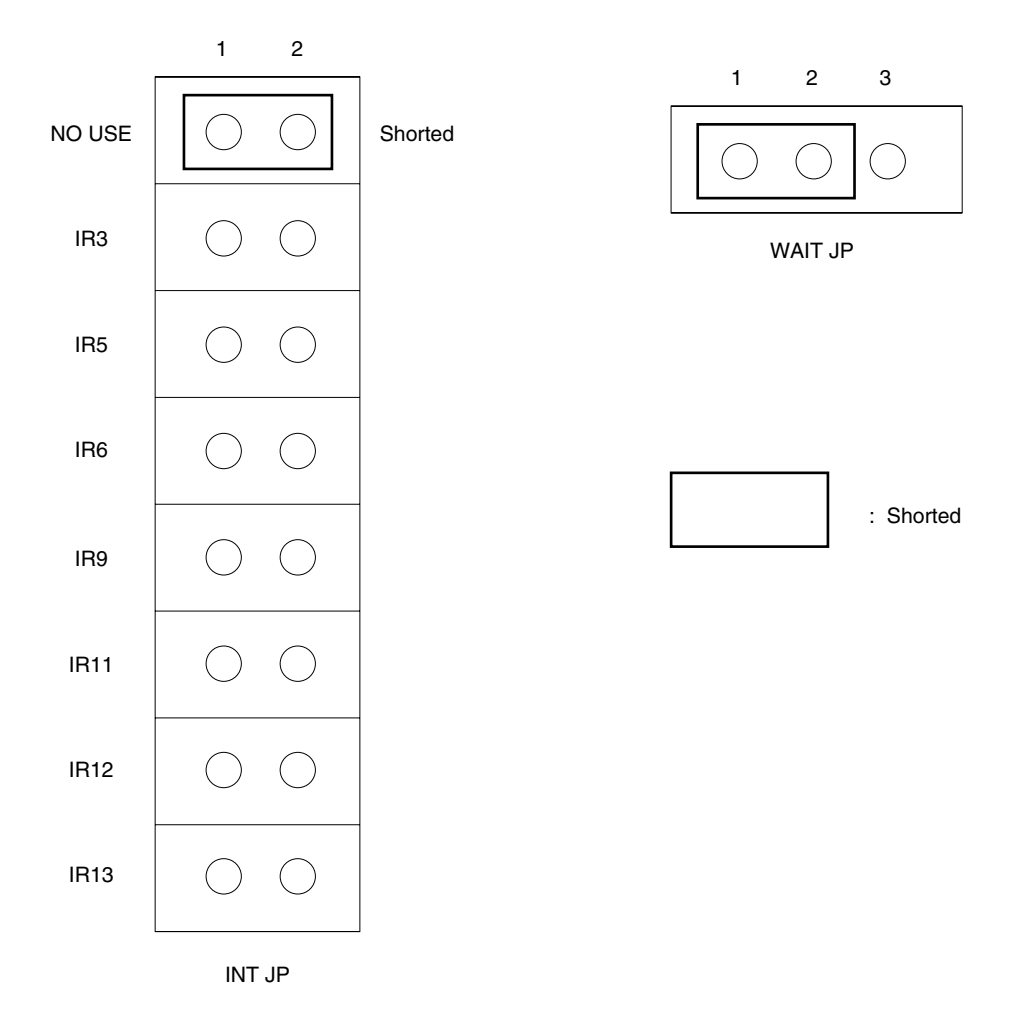

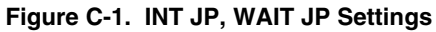

#### **(3) Installation in PC**

Make sure that the PC is turned off, then install the interface board in the C bus slot following the instructions in the PC's manual.

#### **(4) Connecting with IE-78K0-NS**

Using the supplied cable, connect the IE-78K0-NS to the CH0 side.

# **Caution Connection with the IE-78K0-NS is possible on the CH0 side only. For connection with other models, refer to their respective manuals.**

#### **APPENDIX D INTERFACE BOARD (IE-70000-PC-IF-C) FOR IBM PC/AT COMPATIBLES**

This chapter describes the setting method when connecting the IE-78K0-NS. For details, refer to the **IE-70000-PC-IF-C User's Manual (to be prepared).**

# **D.1 Introduction**

The IE-70000-PC-IF-C is an interface board for IBM PC/AT compatibles that is installed in the ISA bus slot of an IBM PC/AT compatible.

First of all, check that you have the correct interface board.

• Interface board (IE-70000-PC-IF-C) for IBM PC/AT × 1

#### **<Basic specifications>**

#### **Applicable models**

The IE-70000-PC-IF-C is designed for IBM PC/AT compatibles incorporating an ISA bus.

#### **Hardware resources**

- I/O address.................. 16 bytes at any 16-byte boundary (020×H to 03F×H)
- Interrupts and others ... Unused

#### **Current consumption**

500 mA (MAX. when using +5 V)

#### **Cautions 1. Do not place heavy objects on or apply pressure to the board.**

- **2. Do not drop the board or subject it to excessive vibration or shock.**
- **3. When removing a cable, do not pull it by the cord.**
- **4. Do not use or keep the board in a hot, humid or dusty environment or in a location where it is directly exposed to sunlight.**
- **5. Avoid subjecting the board to extreme changes in temperature or humidity.**
- **6. Do not spill drinks or other liquids onto the board or its accessories.**
- **7. Do not connect a cable for a different product to the connector.**

#### **D.2 Installation**

#### **(1) I/O address settings**

SW1 and SW2 are the switches selecting the ISA bus I/O addresses. SW1 numbers 1 to 8 correspond to ISA bus addresses A4 to A11, and SW2 numbers 1 to 4 correspond to ISA bus addresses A12 to A15.

In the IE-78K0-NS, the addresses should be set between 020×H and 03F×H. The switch takes the value "0" when ON and "1" when OFF.

The addresses used for setup must be values that are not used in the PC system or for other boards. In addition, since these values are used during software installation, make a note of them for future reference. Setting examples of I/O address, SW1 and SW2 are shown below.

| SW1 Number |    | $\overline{2}$ | 3  |    | 5  | 6              |     | 8   |
|------------|----|----------------|----|----|----|----------------|-----|-----|
| Address    | A4 | A <sub>5</sub> | A6 | A7 | A8 | A <sub>9</sub> | A10 | A11 |
| ON         | 0  | 0              | 0  | O  | 0  |                | 0   |     |
| <b>OFF</b> |    |                |    |    |    |                |     |     |
|            |    |                |    |    |    |                |     |     |

**Table D-1. SW1 and SW2 Settings When Setting I/O Address to 020**×**H**

| SW2 Number |     | 2               |     | 4               | 5          | 6          |    | 8   |
|------------|-----|-----------------|-----|-----------------|------------|------------|----|-----|
| Address    | A12 | A <sub>13</sub> | A14 | A <sub>15</sub> | <b>OFF</b> | <b>OFF</b> | ΟN | OFF |
| ON         |     |                 |     |                 |            |            |    |     |
| OFF        |     |                 |     |                 |            |            |    |     |

**Caution Set SW2 number 7 to ON and SW2 numbers 5, 6, and 8 to OFF.**

# **(2) Jumper Settings**

The INT JP and WAIT JP are C bus interrupt and WAIT selection jumpers. In the IE-78K0-NS, set INT JP to NO USE, and WAIT JP to 1 and 2 shorted.

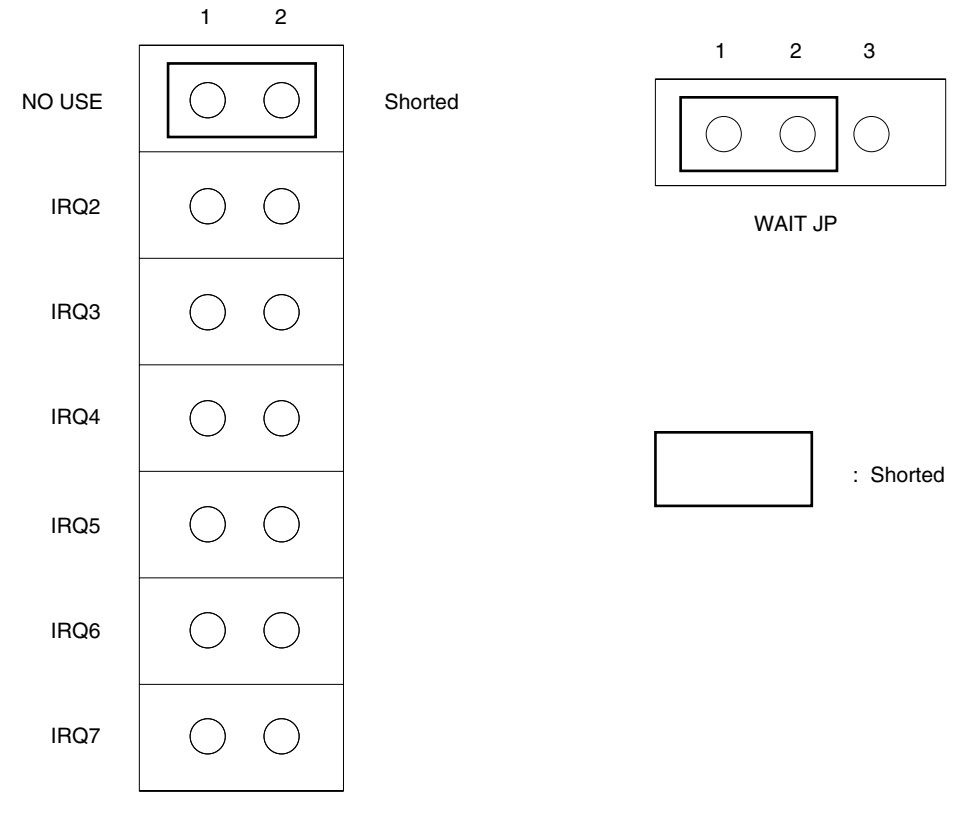

#### **Figure D-1. INT JP, WAIT JP Settings**

INT JP

#### **(3) Installation in PC**

Make sure that the PC is turned off, then install the interface board in the ISA bus slot following the instructions in the PC's manual.

#### **(4) Connecting with IE-78K0-NS**

Using the supplied cable, connect the IE-78K0-NS to the CH0 side.

# **Caution Connection with the IE-78K0-NS is possible on the CH0 side only. For connection with other models, refer to their respective manuals.**

# **APPENDIX E REVISION HISTORY**

A history of the revisions up to this edition is shown below. "Applied to:" indicates the chapters to which the revision was applied.

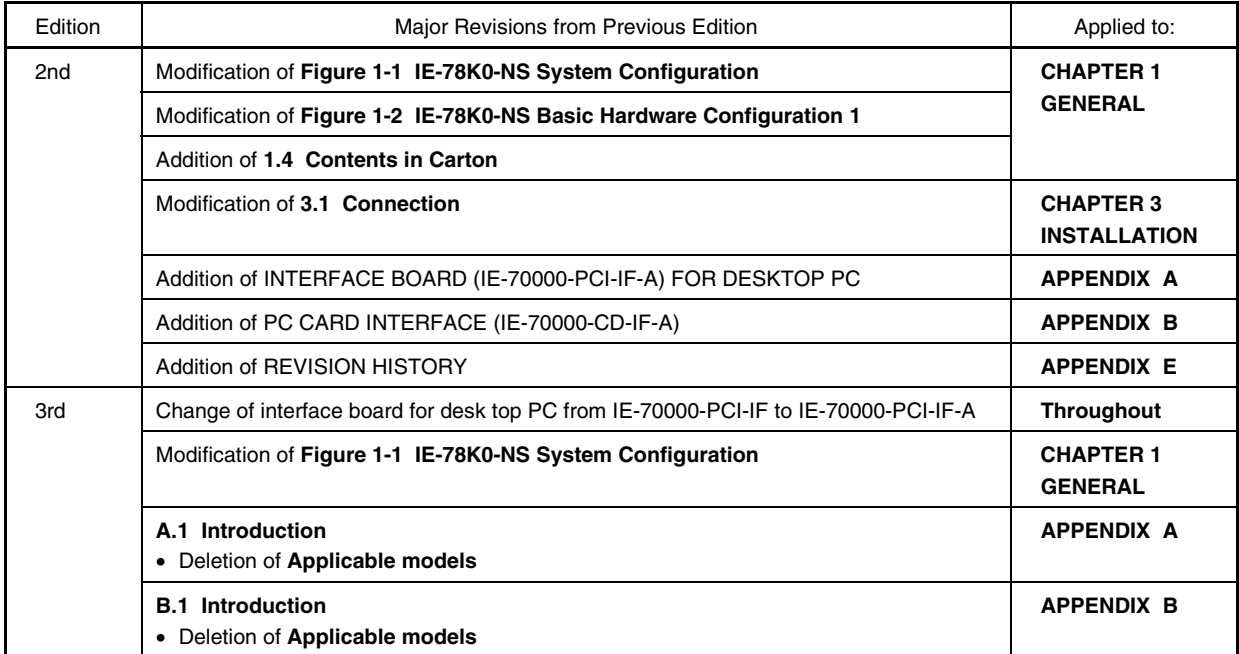

# **[MEMO]**